**Hilti Corporation** 

FL-9494 Schaan Tel.: +423 / 234 2111 Fax: +423 / 234 2965 www.hilti.com

# **PD 28**

# es **Instrucciones de uso**

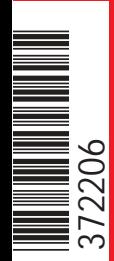

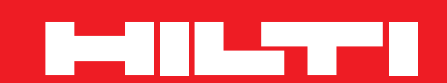

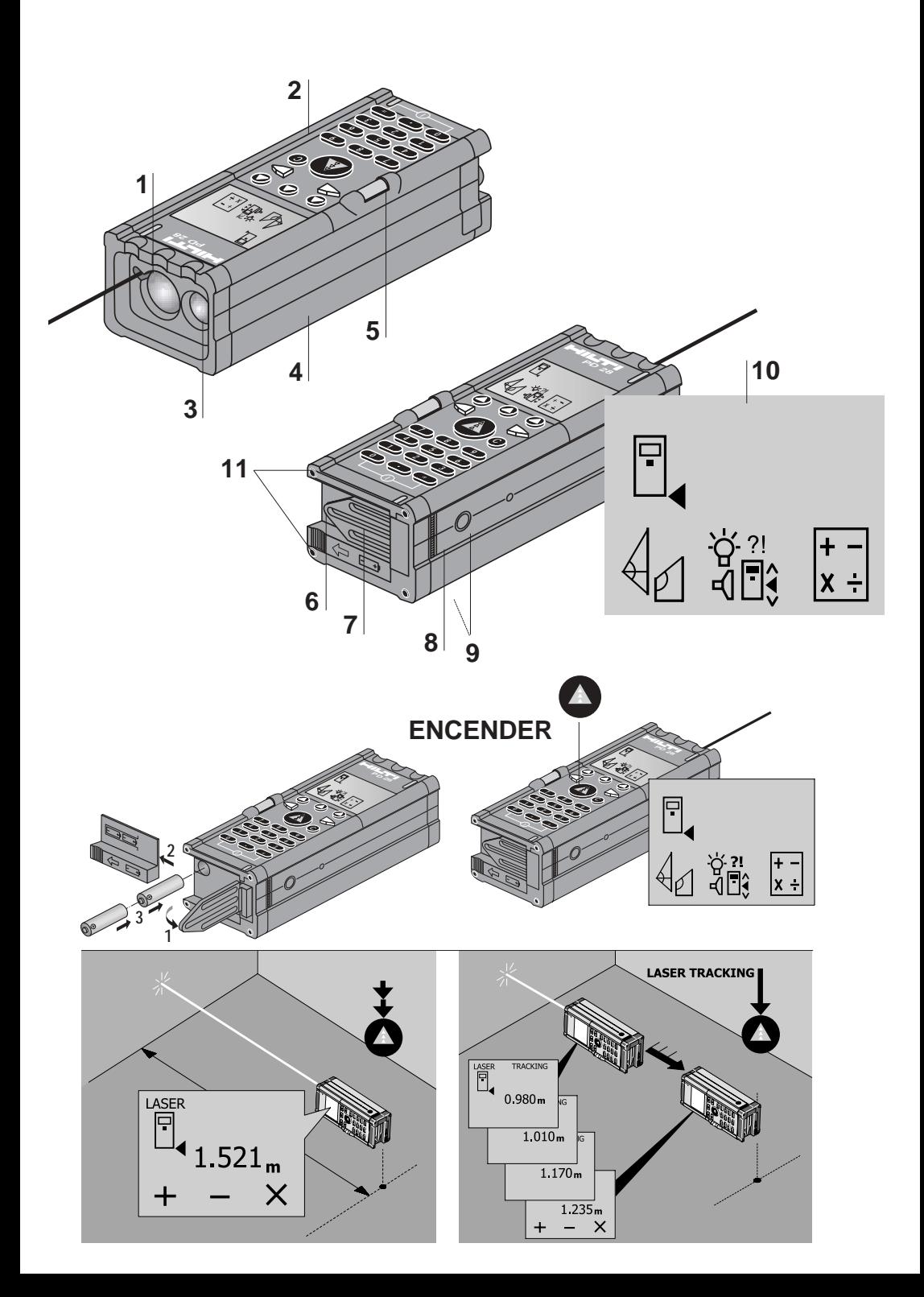

# **Función de los botones Pantalla y panel de control**

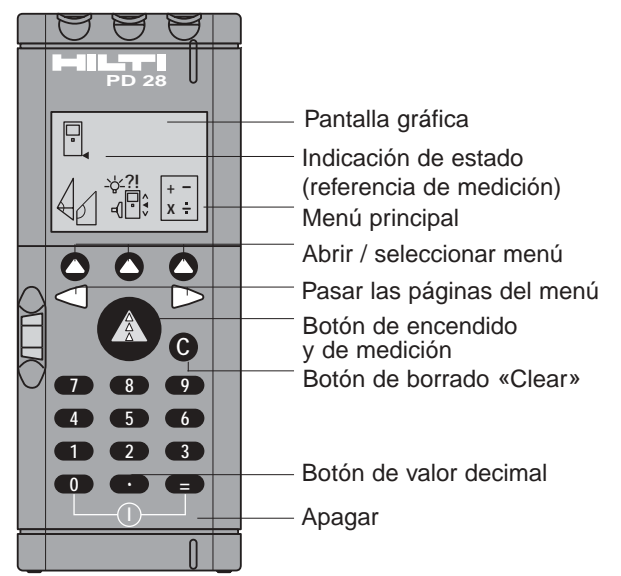

Abrir / seleccionar menú o función. Pasar las páginas del menú activado.

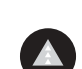

Encender el aparato.

**2 pulsaciones breves:** medir una distancia

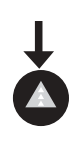

**1 pulsación larga:** medición continua (seguimiento)

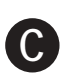

Botón de borrado «Clear» para restituir la pantalla (también valores individuales) y cancelar una función.

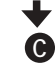

**pulsación breve:** una página hacia atrás **C C**

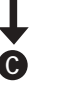

**pulsación larga:** volver al menú principal

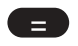

**9**

Hacer una operación, confirmar una entrada o abrir el menú de la memoria.

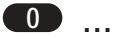

Teclado numérico (0 ... 9) para introducir los números identificativos de los valores medidos y los valores de las operaciones.

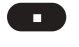

Botón de valor decimal para introducir valores decimales o valores introducidos provistos de unidad.

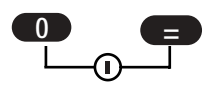

**Apagar el aparato (pulsar a la vez los dos botones).**

### **Indicaciones sobre las funciones de los botones**

Guardar

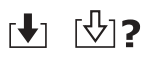

Guardar los valores medidos o calculados mediante un número de posición de memoria (0 - 9) introducido manualmente..

Abrir

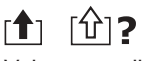

Valores medidos o calculados introduciendo el número de posición de memoria asignado  $(0 - 9)$ .

Pasar las páginas hacia «Adelante» o hacia «Atrás».

Pasar las páginas hacia «Arriba» o hacia «Abajo».

# **Accesorios**

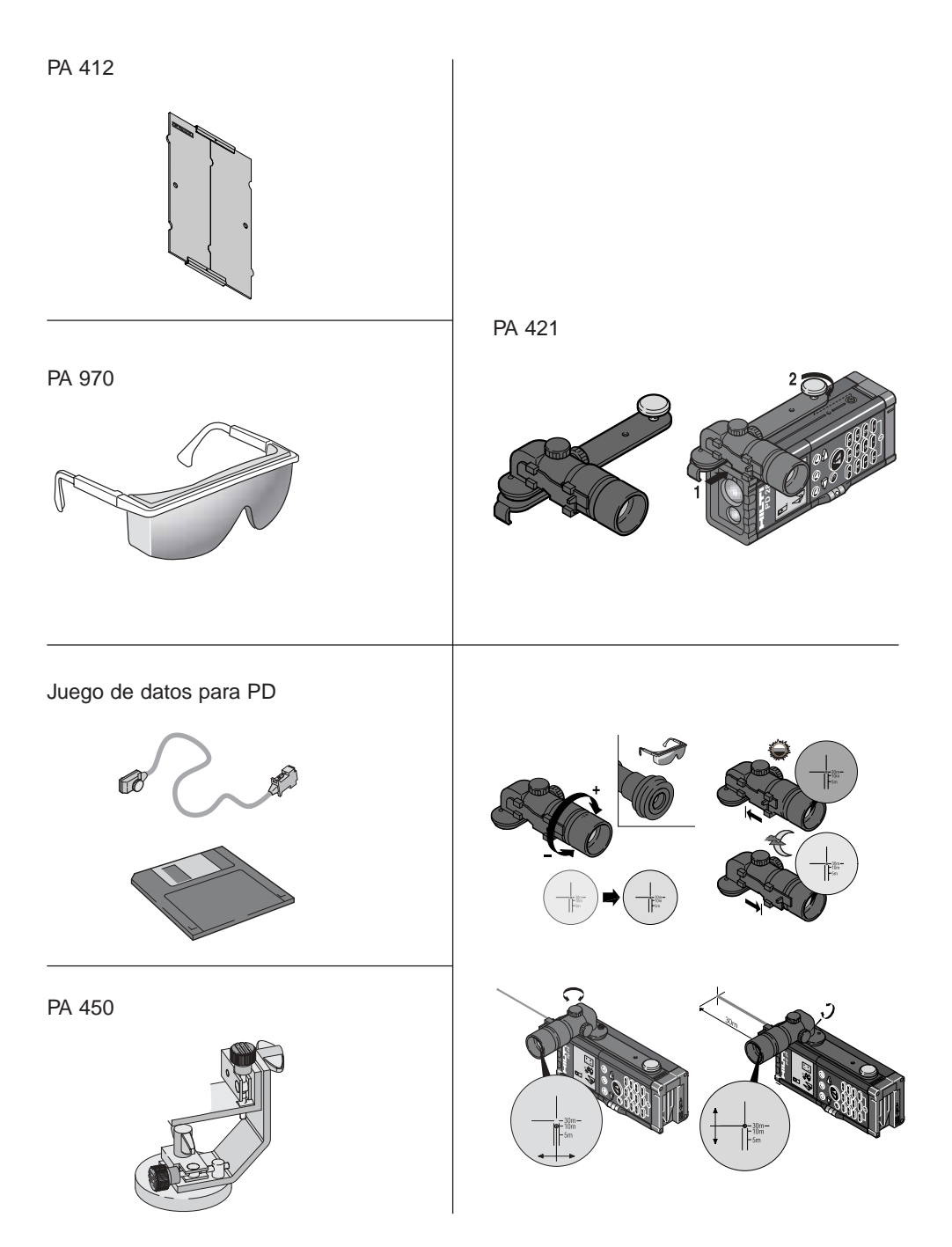

# **Árbol de menúes del PD 28**

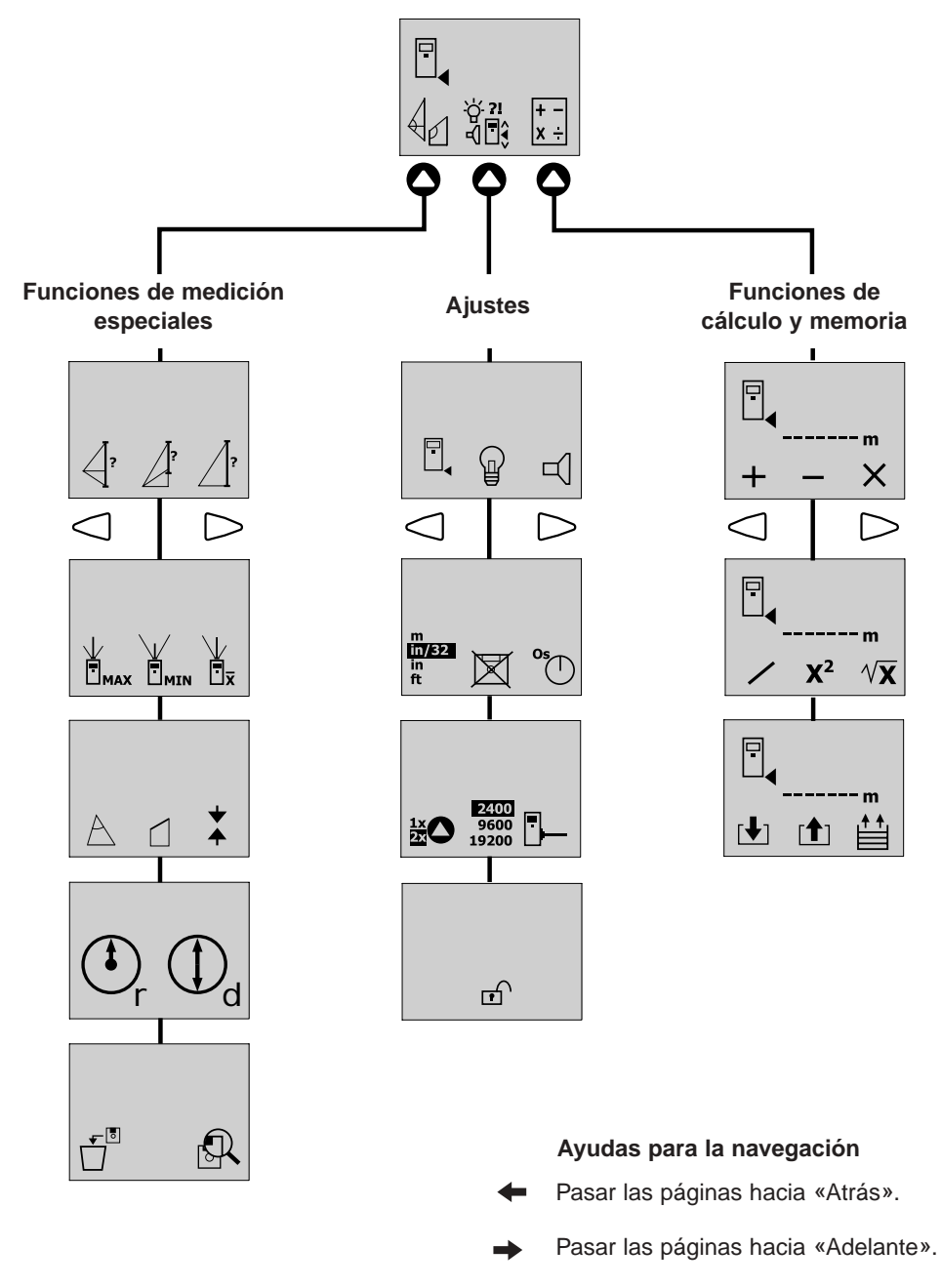

Pasar las páginas hacia «Arriba» o  $\hat{\cdot}$ hacia «Abajo».

**Es imprescindible que usted lea todo el libro de instrucciones antes de poner en marcha el aparato.**

**Conserve estas instrucciones de uso siempre cerca del aparato.**

**Nunca entregue el aparato a otras personas sin las instrucciones de uso.**

# **Componentes del aparato** 123

- 1. Orificio de salida del láser
- 2. Panel de control
- 3. Lentes receptoras
- 4. Carcasa de plástico
- 5. Nivel
- 6. Compartimiento para las pilas
- 7. Espiga (desplegable)
- 8. Interfaz RS232
- 9. Roscas (2x) para fijar el trípode
- 10. Pantalla gráfica con selección de menú
- 11. Topes de medición metálicos de precisión (4)

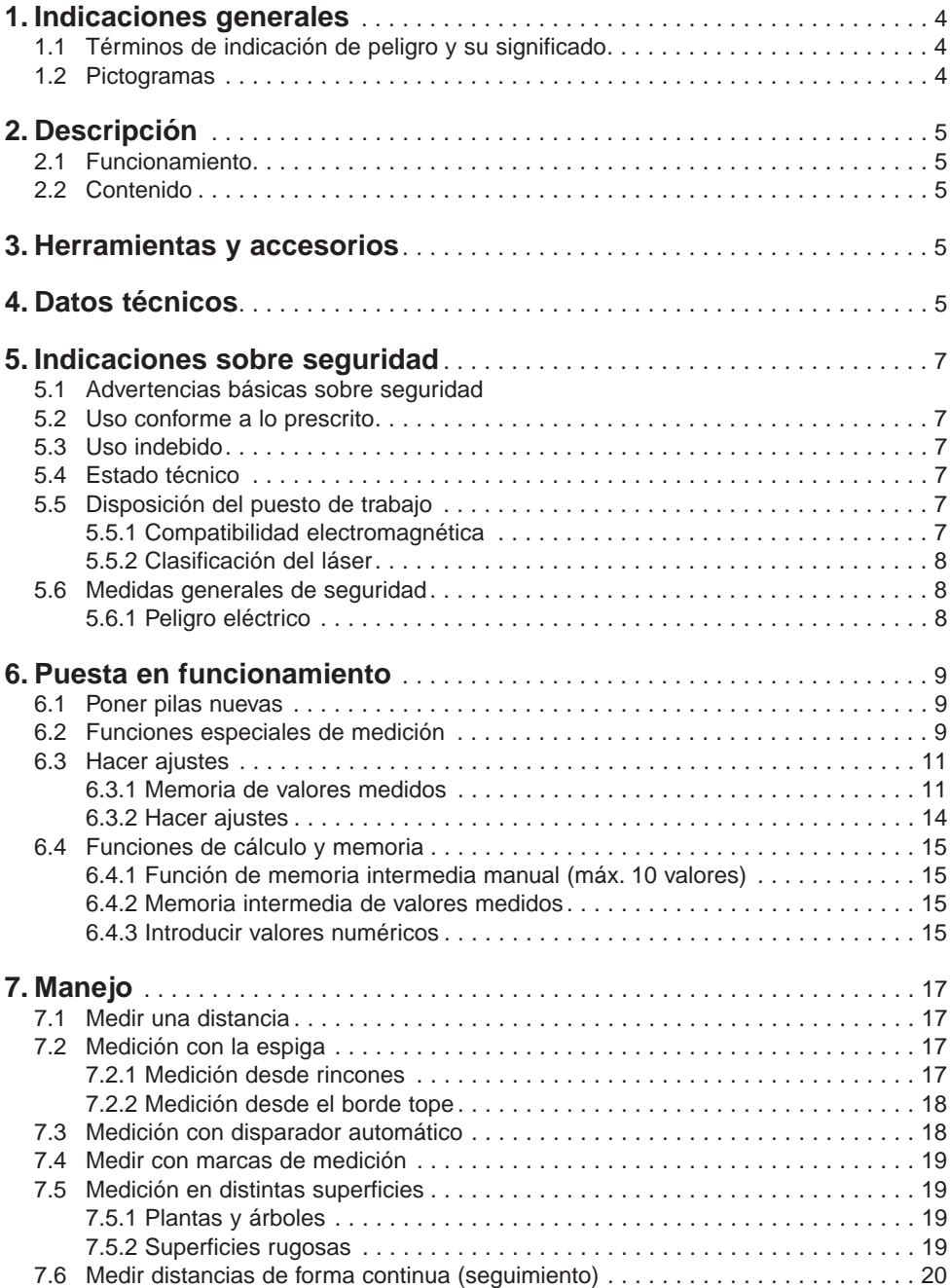

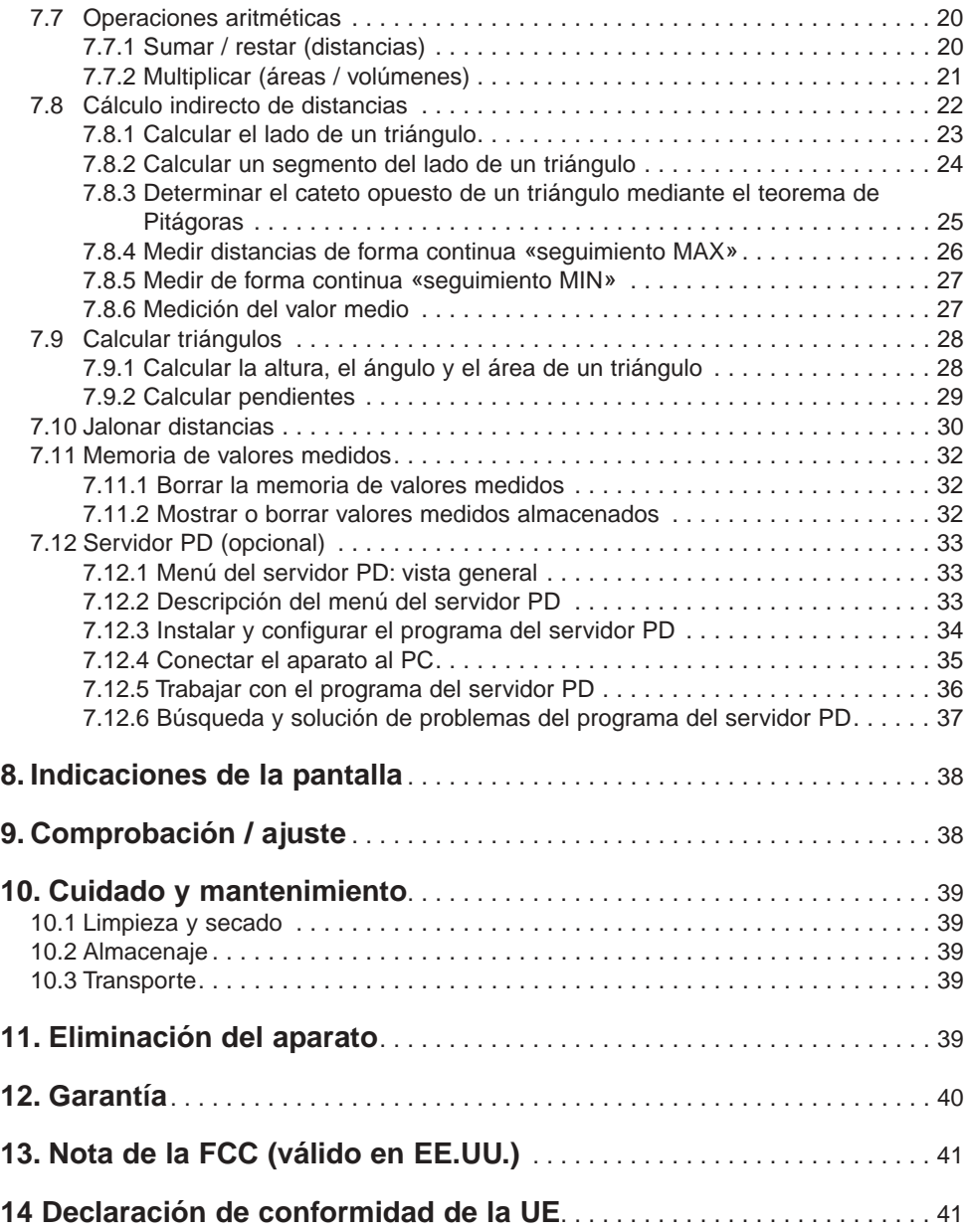

# **1. Indicaciones generales**

### **1.1 Términos de indicación de peligro y su significado**

### **-NOTA-**

Información útil que ayuda al usuario a utilizar el producto de manera eficiente y correcta desde un punto de vista técnico.

### **1.2 Pictogramas**

### **Señales de peligro**

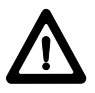

Advertencia de peligro general

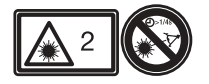

Categoría de láser 2 (¡No dirigir la mirada hacia el rayo!)

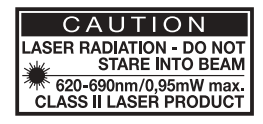

### **Símbolos**

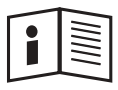

Antes de usar el aparato léase el manual de instrucciones.

**1** Los números se refieren siempre a las ilustraciones. Podrá encontrar las ilustraciones del texto en las páginas desplegables. Manténgalas desplegadas mientras estudie el manual de instrucciones.

En el texto de este manual de instrucciones, "el aparato" se refiere siempre al medidor de distancias láser PD 28.

### **Situación de los datos de identificación del aparato**

La denominación del modelo y el número de serie están indicados en la placa de identificación de su aparato. Traslade estos datos a su manual de instrucciones y refiérase siempre a ellos cuando realice alguna consulta a nuestra delegación u oficina de servicio al cliente.

Modelo:

Nº de serie:

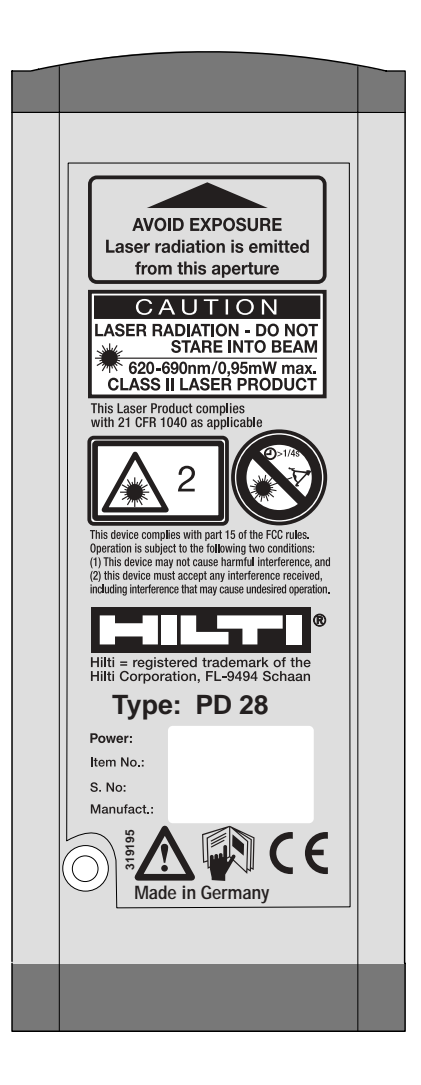

# **2. Descripción**

### **2.1 Funcionamiento**

Se puede identificar de manera inequívoca el objetivo a medir con el punto rojo del láser. El alcance depende de la capacidad de reflexión y de la naturaleza de la superficie del objetivo a medir.

### **2.2 Contenido**

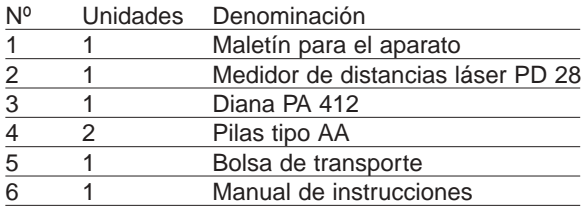

## **3. Herramientas y accesorios**

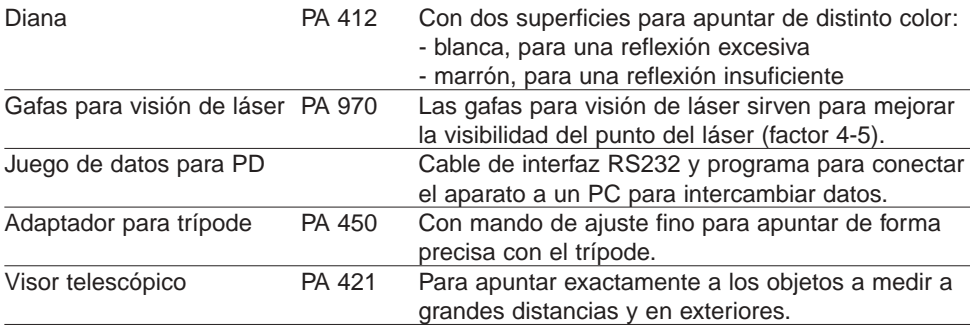

# **4. Datos técnicos**

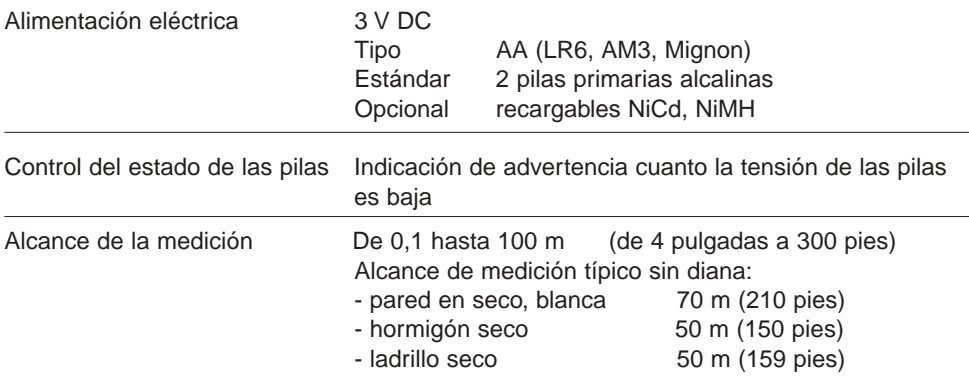

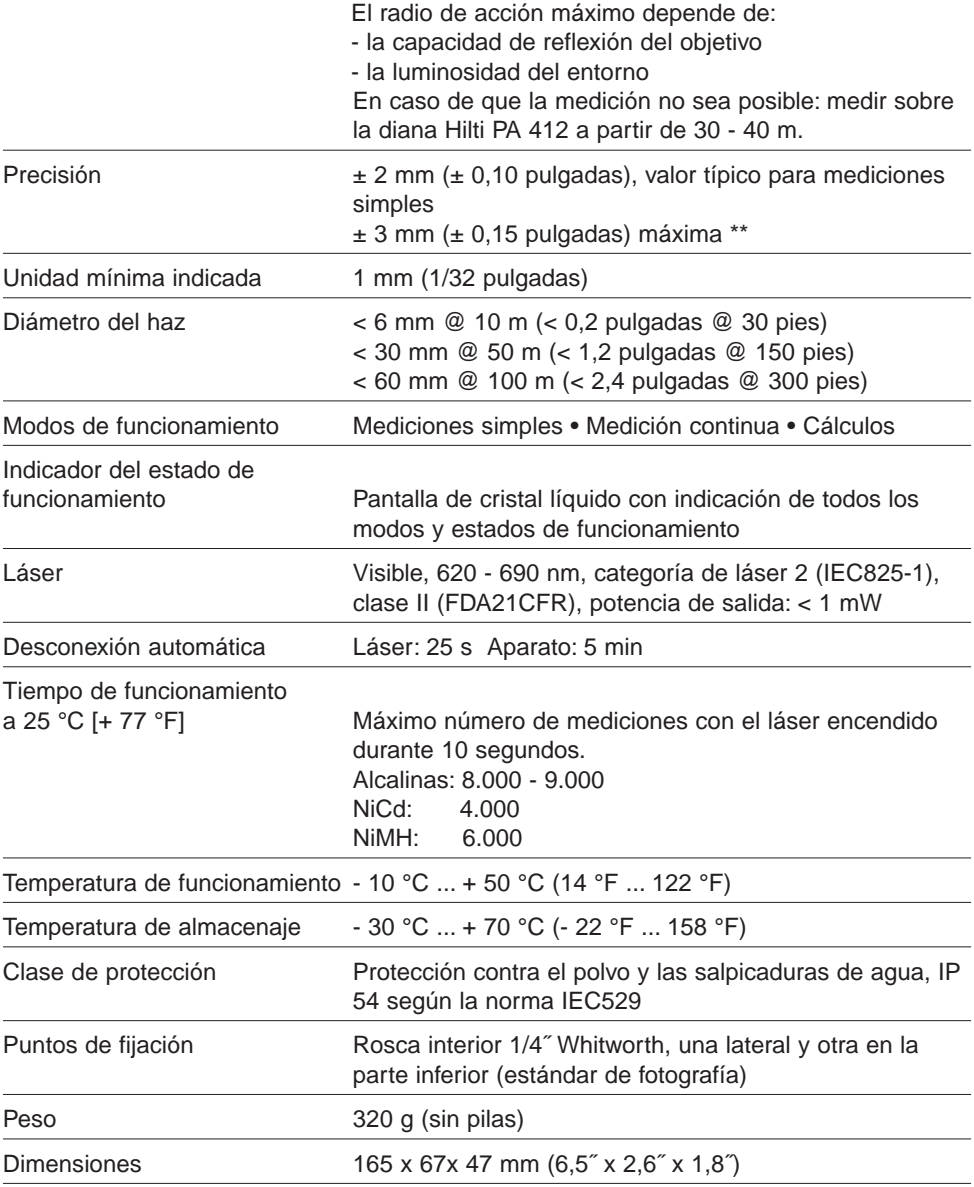

\*\* debido a la influencia atmosférica, a largas distancias (100 m) hay que contar con una precisión de aprox.  $\pm$  5 mm (2 mm + 30 ppm).

# **5. Indicaciones sobre seguridad**

### **5.1 Advertencias básicas sobre seguridad**

Además de las indicaciones sobre seguridad de cada uno de los apartados de este manual de instrucciones, hay que observar siempre estrictamente las siguientes normas.

# **5.2 Uso conforme a lo prescrito**

El uso del aparato conforme a lo prescrito comprende las siguientes aplicaciones:

- medición de distancias:
- cálculo de áreas, volúmenes, longitudes y ángulos;
- suma y resta de longitudes;
- multiplicación, división, elevación al cuadrado y extracción de la raíz de valores medidos;
- jalonamiento de distancias:
- almacenamiento de datos de medición;
- funciones de medición especiales;
- mantenimiento de la temperatura de funcionamiento y almacenaje.

# **5.3 Uso indebido**

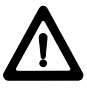

- Utilice el aparato sólo conforme a lo prescrito y en perfecto estado de funcionamiento.
- No inutilice ningún dispositivo de seguridad ni quite los rótulos indicadores o de advertencia.
- Respete las indicaciones sobre funcionamiento, cuidado y mantenimiento del manual de instrucciones.
- Para la limpieza utilice sólo un trapo limpio y suave. Si es necesario, puede humedecerlos un poco con alcohol puro. No debe usar otros líquidos, porque podrían dañar las partes de plástico.
- Haga que sólo el servicio técnico de Hilti repare el aparato. Si no se atornilla como es debido, el aparato puede emi-

tir una radiación láser que supere la categoría 2.

- No utilice el aparato en un entorno donde haya peligro de explosión.
- Nunca apunte directamente al sol o hacia otra fuente potente de luz.
- No trabaje en funcionamiento a distancia si el ordenador personal no está puesto a tierra (por ejemplo un portátil sin puesta a tierra que funciona con acumulador).
- Mantenga el aparato fuera del alcance de los niños.
- Las mediciones sobre superficies con mala reflexión o en un entorno muy reflectante pueden producir valores de medición erróneos.
- Las mediciones sobre superficies muy reflectantes pueden dar lugar a valores de medición erróneos.
- Unas condiciones de medición que cambien rápidamente, por ejemplo, personas pasando por el haz de medición, pueden adulterar los resultados de la medición.
- Las mediciones sobre plásticos espumados, como el poliestireno expandido, el Styropor, etc., pueden ser erróneas.
- Las mediciones hechas sobre nieve pueden ser erróneas.

## **5.4 Estado técnico**

● El aparato está construido según los últimos avances de la técnica.

# **5.5 Disposición del puesto de trabajo**

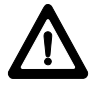

- Asegure el lugar de medición (por ejemplo, al realizar mediciones junto al borde de la carretera, etc.).
- Cuando realice tareas de medición sobre escaleras o andamios, evite adoptar malas posturas. Cuide siempre de estar en una posición segura y conserve el equilibrio.
- Las mediciones a través de cristal u otros objetos pueden adulterar el resultado de la medición.
- Al colocar el aparato cuide de no dirigir el rayo hacia otras personas o hacia usted mismo.

### **5.5.1 Compatibilidad electromagnética**

Aunque el aparato cumple las estrictas exigencias de las directrices correspondientes, Hilti no puede descartar la posibilidad de que el aparato

- estropee otros aparatos (por ejemplo, dispositivos de navegación de aviones) o
- se estropee debido a una fuerte radiación, lo cual podría hacer que funcionase mal.

En estos casos, o ante cualquier otra duda, se deberían realizar mediciones de control.

### **5.5.2 Clasificación del láser**

El aparato se corresponde con la categoría de láser 2, basada en la norma IEC825-1 / EN60825, y con la categoría II, basada en la FDA 21CFR. Si se dirige la mirada accidentalmente hacia el rayo láser durante un breve lapso de tiempo, el ojo estará protegido por el reflejo de parpadeo. No obstante, éste puede verse afectado por los medicamentos, el alcohol o las drogas. Estos aparatos se pueden usar sin otras medidas de protección. A pesar de ello, no se debe dirigir la mirada directamente hacia la fuente de luz, al igual que ocurre con el sol. No apuntar a las personas con el rayo láser.

### **Distintivos para láser basados en las normas IEC825 / EN60825:**

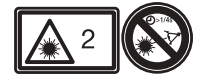

**Distintivos para láser de EE.UU. basados en la norma FDA 21CFR:**

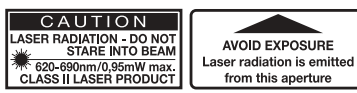

Este Láser cumple con la norme

### **5.6 Medidas generales de seguridad**

- Antes de usar el aparato, compruebe si tiene algún daño. Si el aparato estuviera dañado, haga que lo repare el servicio técnico de Hilti.
- Después de una caída u otra acción mecánica hay que revisar la precisión del aparato.
- Para mayor seguridad, compruebe la precisión antes de cada uso.
- Si se lleva el aparato de un entorno muy frío a uno cálido o viceversa, hay que dejar que se aclimate antes de usarlo.
- Cuando use el aparato con adaptadores, asegúrese de que el aparato esté bien atornillado.

\* Para evitar medidas erróneas tiene que mantener limpios los orificios de salida del láser.

- Aunque el aparato está diseñado para su utilización en las duras condiciones de obra, hay que tratarlo con cuidado, igual que otros aparatos ópticos (prismáticos, gafas, cámaras fotográficas).
- Aunque el aparato está protegido contra la entrada de humedad, tiene que secarlo con un trapo antes de guardarlo en el recipiente de transporte.
- Para mayor seguridad, compruebe antes del uso los valores preestablecidos por usted.

### **5.6.1 Peligro eléctrico**

- Al preparar el aparato para su envío, deberá aislar las pilas o sacarlas del aparato.
- Para evitar dañar el medio ambiente, deberá eliminar el aparato y las baterías según las directrices vigentes en el país de que se trate. En caso de duda, diríjase al fabricante.

# **6. Puesta en funcionamiento**

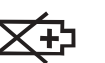

**Pantalla** Baja tensión de las pilas: ponga pilas nuevas: 2 unidades tipo AA (LR6 / AM3 / Mignon)

**6.1 Poner pilas nuevas** 

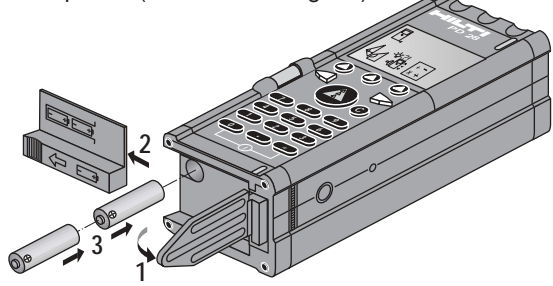

### **-NOTA-**

### **¡Sustituya siempre el juego de pilas completo!**

- ¡No mezcle pilas nuevas y viejas!
- No utilice pilas de diferentes fabricantes o modelos.
- Utilice sólo pilas comprobadas y que no estén dañadas.

Al usar pilas recargables póngalas siempre en parejas:

- de la misma marca y del mismo modelo,
- igual de nuevas y en el mismo estado de carga.

### **6.2 Funciones especiales de medición**

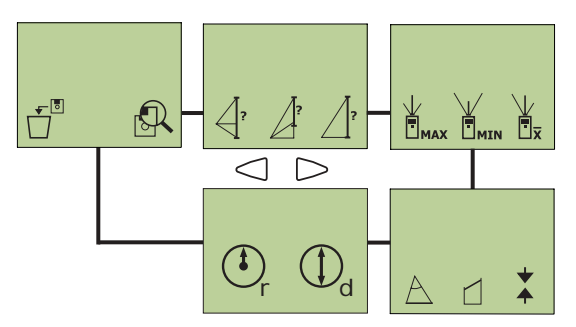

### **Cálculo indirecto de distancias Función «MIN / MAX»**

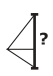

Determinar el lado de un triángulo, por ejemplo, la anchura de una fachada inaccesible.

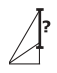

Determinar un segmento del lado de un triángulo, por ejemplo, calcular la altura de una planta de un edificio.

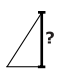

Determinar el cateto opuesto de un triángulo por medio del teorema de Pitágoras, por ejemplo para calcular la altura de un edificio.

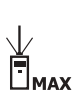

Para calcular la distancia máxima, por ejemplo diagonales, para la comprobación de espacios rectangulares.

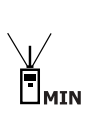

Para calcular la distancia más corta, por ejemplo la distancia normal (= perpendicular a la superficie a medir) para comprobar, por ejemplo, muros paralelos.

### **Medición del valor medio**

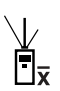

### Al activar la medición se hacen ocho mediciones seguidas y se muestra el valor medio.

### **Cálculo de triángulos**

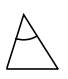

Calcular la altura, el ángulo y el área de un triángulo.

### **Cálculo de pendientes**

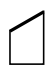

Calcular ángulos de inclinación, diagonales y superficies frontales.

### **Jalonar distancias**

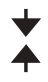

Para jalonar distancias exactamente.

### **Cálculo de círculos**

El radio o el diámetro puede medirse o introducirse manualmente con los botones numéricos.

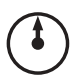

A partir del radio, calcula el perímetro de la circunferencia y el área del círculo.

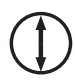

A partir del diámetro, calcula el perímetro de la circunferencia y el área del círculo.

### **Borrar la memoria de valores medidos**

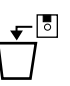

Borra toda la memoria de valores medidos.

### **Mostrar el contenido de la memoria o borrar valores medidos individuales**

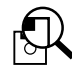

Para consultar o borrar los valores inscritos en la «memoria de valores medidos» (máx. 1.000 posiciones de memoria). La identificación de los valores medidos se realiza según un código de estructura y / o medición de un máximo de tres cifras.

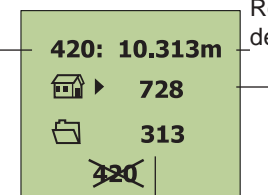

Resultado de la medición

Posición de memoria 0 - 999 (establecida por el aparato)

Código de estructura; por ejemplo, para identificar la obra (número de tres cifras como máximo)

Código de medición; por ejemplo, tipo de medición (número de tres cifras como máximo)

La introducción del código de estructura y medición se realiza a través del teclado numérico (0 ... 9).

### **6.3 Hacer ajustes**

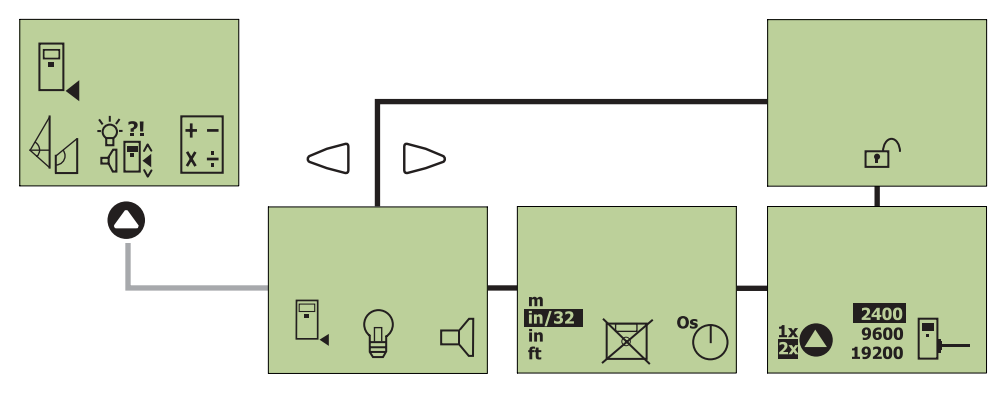

### **Referencia de medición en el aparato**

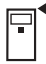

Borde delantero del aparato

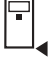

Borde posterior del aparato (= estándar)

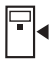

Rosca del trípode

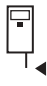

Extremo de la espiga Se indica al desplegarse la espiga (por ejemplo, para medir desde un rincón).

Continuamente encendida

## **Iluminación de la pantalla**

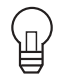

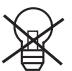

Apagada

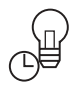

Quince segundos después:

- de la última pulsación o
- de una medición

se apaga automáticamente la iluminación de la pantalla.

### **Sonido durante el manejo**

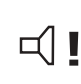

Pitido cuando:

- se pulse un botón
- se produzca la medición
- haya una medición errónea

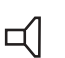

### Automático

Pitido cuando:

- se produzca la medición
- haya una medición errónea

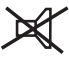

Apagado

### **Unidad mostrada en la pantalla**

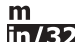

in.

[m] sistema internacional in/32 pie ['], pulgada ["] y valores fracionarios en fracciones de 1/32 pulgada [in] con decimales

ft. pie [ft] con decimales

# **6.3.1 Memoria de valores medidos**

Valores medidos en la memoria (máx. 1.000 valores)

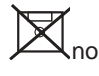

no guardar

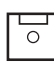

Se pueden guardar los valores medidos, así como los códigos de estructura y medición.

Pulsando el botón **el (tras una medición** o el resultado de una operación) se muestra el menú de la memoria. menu.

> Posición de memoria 0 - 999 (establecida por el aparato)

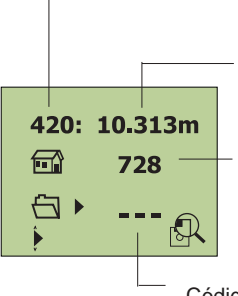

Resultado de la medición

Código de estructura **[11]** por ejemplo, para identificar la obra (número de tres cifras como máximo)

Código de medición por ejemplo, tipo de medición (número de tres cifras como máximo)

- Con el teclado numérico (0 ... 9) se puede introducir el código de estructura y el de medición. El proceso de guardado se confirma con el botón  $\bullet$  o se cancela con el botón  $\bigodot$ .
- Se adopta automáticamente  $\Box$  el código de estructura de la identificación precedente. Éste se puede conservar o redefinir con avuda del botón de navegación.  $\sqrt[s]{}$ .
- Para los resultados de las funciones especiales «Triángulo» y «Cálculo de la pendiente» se asignan automáticamente tres posiciones de memoria con el mismo código de estructura y medición.
- La asignación del número de posición de memoria (0 ... 999) la realiza el aparato de forma continua y automática.
- Si todas las posiciones de memoria están ocupadas, hay que borrar toda la memoria F de valores medidos en el menú  $\sqcup$ .

### **-NOTA-**

iEl ajuste seleccionado ( $\boxtimes$  /  $\boxdot$ ) valdrá para todos los procesos de medición!

### **Indicación para guardar**

Una memoria estructurada le facilita el trabajo e impide:

- la pérdida de datos por una asignación errónea o por falta de asignación;
- una valoración equivocada debida a una asignación errónea del valor medido.

**Ejemplo 1:** Guardar el valor medido de una medición simple (ajuste de memoria:  $\sqrt{\frac{6}{5}}$ ) Después de realizar la medición aparece el valor medido en la pantalla:

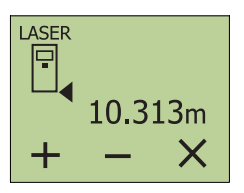

Abra la memoria de valores medidos con **e**l botón **■ C**<br>el botón ■ .

En la pantalla aparece:

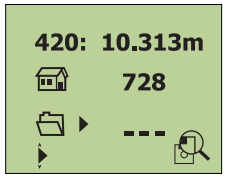

Se puede guardar e identificar el valor medido, es decir, mediante el teclado numérico se puede introducir:

- el número de identificación de la obra  $(=\Box \hspace{-0.1cm} \Box \hspace{-0.1cm} \Box \hspace{-0.1cm} \Box \hspace{-0.1cm} \Box \hspace{-0.1cm} \Box \hspace{-0.1cm} \Box \hspace{-0.1cm} \Box \hspace{-0.1cm} \Box$  código de estructura) y
- el número de identificación de la medición (=  $\Box$  código de medición).

(número de una a tres cifras).

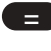

Confirme la entrada y guarde los datos.

### Opcionalmente:

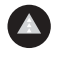

realice la siguiente medición,

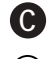

cancele el proceso de guardado,

o bien puede leer los valores medidos guardados antes seleccionando la función de búsqueda.

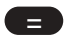

Volver a la memoria de números de identificación de valores medidos.

**Ejemplo 2:** Sumar valores medidos y guardar el resultado en la memoria de valores medidos (ajuste de la memoria:  $\boxed{\circ}$ )

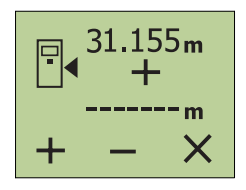

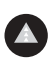

Pulse el botón «Medir». El láser se enciende. "Apunte" al objetivo.

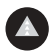

Press the "measure" button again. Vuelva a pulsar el botón «Medir». Se mide y se indica la primera distancia. (El láser se apaga).

«+» Pulse para sumar.

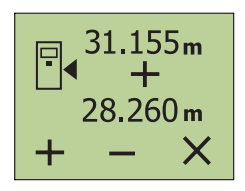

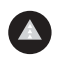

Pulse el botón «Medir». El láser se enciende. "Apunte" al objetivo.

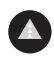

Vuelva a pulsar el botón «Medir». Se mide y se indica la segunda distancia. (El láser se apaga).

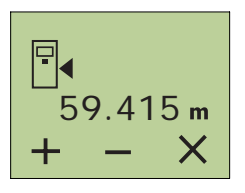

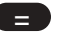

Pulse el botón «Igual».

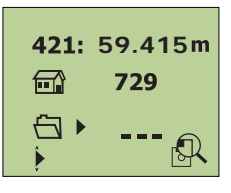

**=**

Abra la memoria de valores medidos con el botón «Igual».

El valor mostrado se puede guardar e identificar. Esto quiere decir que, a través del teclado numérico, se puede introducir:

- el número de identificación de la obra  $(=\Box \Box)$  código de estructura), por ejemplo, 729; y
- el número de identificación de la medición (=  $\bigoplus$  código de medición), por ejemplo, 745

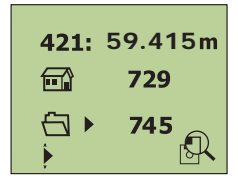

(número de una a tres cifras).

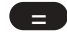

**=** Confirme la entrada.

### **Ejemplo 3:**

Código de estructura - El código de estructura, o número de identificación de la obra, se puede elegir libremente.

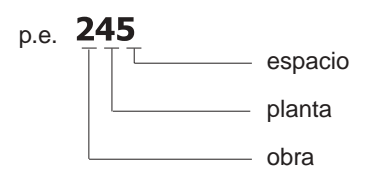

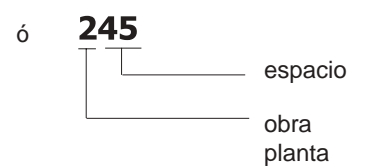

## **Ejemplo 4:**

Código de medición El código de medición, o número de identificación de la medición, se puede escoger libremente.

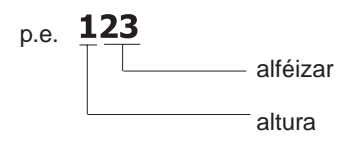

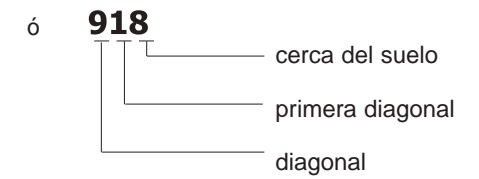

### **-NOTA-**

Los ejemplos dados (1 - 4) sirven únicamente como sugerencia para construir un sistema individual ajustado a las necesidades del usuario.

### **6.3.2 Hacer ajustes**

### **Disparador automático**

Pulsando el botón de medición, ésta se activa automáticamente una vez transcurrido el tiempo de retardo (por ejemplo, para medir en lugares poco accesibles).

Activación de la medición posible a los:

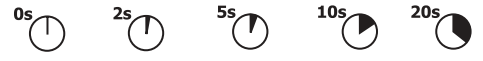

(= apagada)

Si está activado el sonido:

● unos cinco segundos antes de activarse la medición se activan varios pitidos seguidos.

### **Rayo láser**

Rayo láser encendido sólo al medir Primera pulsación del botón = apuntar Segunda pulsación del botón = activar la medición

Rayo láser siempre encendido Única pulsación del botón = activar la medición

## **Velocidad de transmisión**

Velocidades de transmisión posibles para la transmisión de los datos de medición, por ejemplo, a un PC:

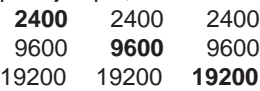

### **Registrar**

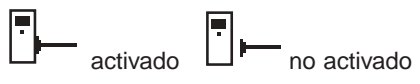

Con el ajuste de registro activado, todos los valores medidos se muestran y se envían directamente a la interfaz RS232.

### **Seguro de encendido**

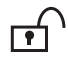

no activado **que extract** activado

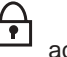

Se puede usar contra una puesta en funcionamiento no autorizada, como antirrobo o para proteger los datos.

### **-NOTA-**

¡Es absolutamente imprescindible que apunte el código numérico introducido de cuatro cifras y lo guarde separado del aparato!

Si ha olvidado el código numérico:

● Haga que su servicio técnico Hilti desbloquee el aparato.

En caso de que le roben el aparato:

● Por favor, comuníqueselo a su servicio técnico Hilti.

### **6.4 Funciones de cálculo y memoria**

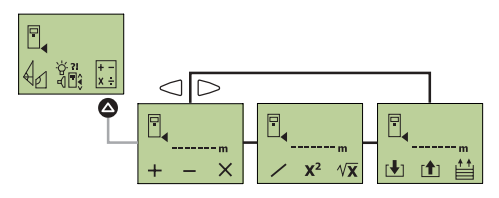

### **Funciones de cálculo**

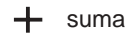

división

multiplicación

resta

 $Y^2$  elevación al cuadrado

 $V$ **X** raíz cuadrada.

### **-NOTA-**

Realice operaciones con:

- valores medidos directamente
- valores sacados de la memoria intermedia, o
- valores introducidos (con el teclado numérico).

### **6.4.1 Función de memoria intermedia manual (máx. 10 valores)**

# Memoria

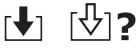

Almacene valores medidos o calculados mediante un número de posición de memoria introducido manualmente.

# Sacar ר<del>1</del>ו ⊺ûו ?

Saque los valores medidos o calculados introduciendo el número de posición de memoria (0 - 9) asignado.

### **-NOTE-**

### **-NOTA-**

¡Al guardar un valor en una posición de memoria ocupada se borra el valor anterior!

### **6.4.2 Memoria intermedia de valores medidos**

Se guardan temporalmente los nueve últimos valores medidos.

Pasar las páginas

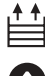

Pasar por los nueve últimos valores medidos (0 - 8).

### **6.4.3 Introducir valores numéricos**

Pulsando varias veces el botón «Decimal» se puede fijar como unidad para el cálculo m, m2, m3 o «sin unidad» **¡En caso de una entrada imposible el aparato reacciona haciendo parpadear la pantalla!**

**Ejemplo 1:** valor medido [m] + valor introducido [m], p.e. 1,155 m + 5,2575 m

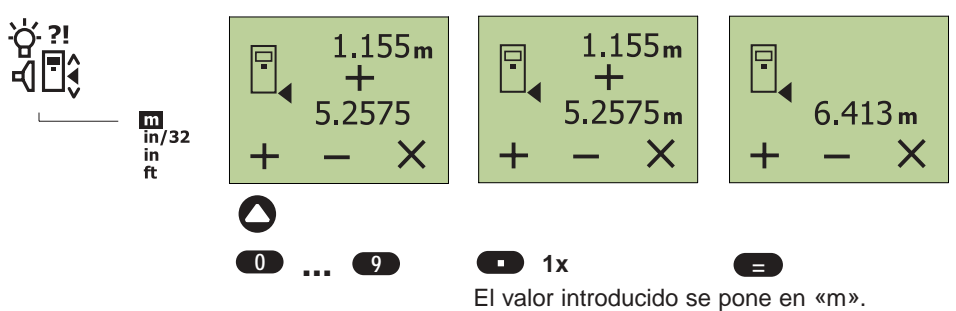

**Ejemplo 2:** superficie [m2] + superficie introducida [m2], p.e. 3,078 m2 + 91 m2

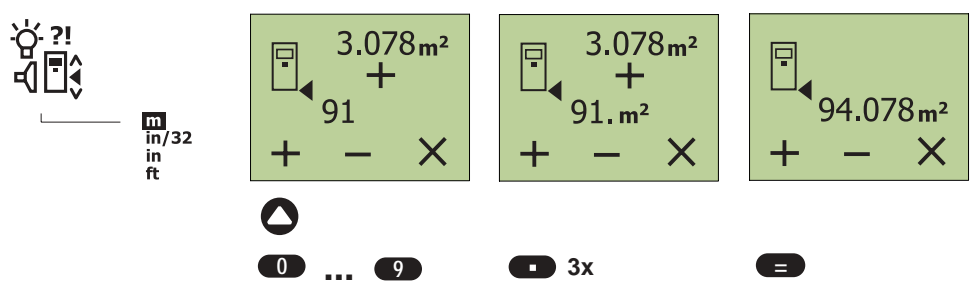

**-NOTA-**

**Con el ajuste de la unidad en pies o pulgadas: introduzca los datos de la misma manera.**

**Ejemplo 3:** valor medido [in 1/32] x valor introducido [in 1/32], p.e. (7' 4'' 29/32) x (8'' 5/32)

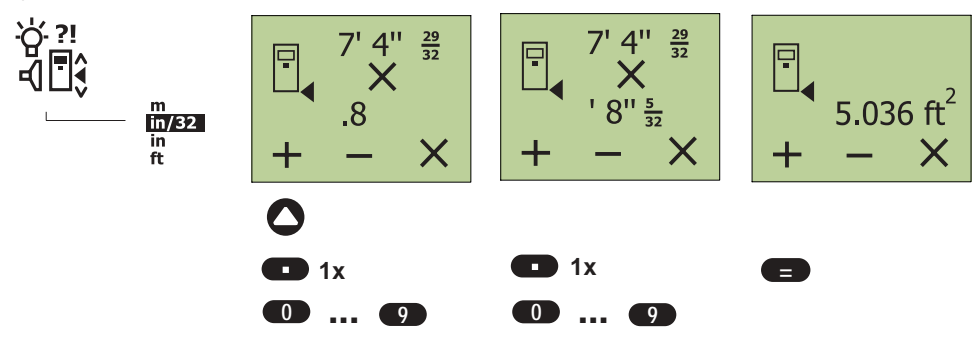

# **7. Manejo**

### **7.1 Medir una distancia**

1. Para encender el aparato, pulse el  $hotón$   $\bullet$ 

Si está activado el seguro antirrobo, en la pantalla aparece:

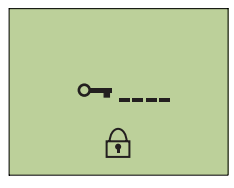

2. Introduzca el código numérico de cuatro cifras y pulse el botón . **=**

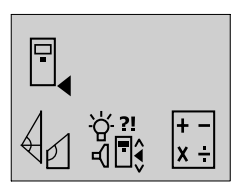

Después de conectar el aparato el ajuste de la referencia de medición siempre se encuentra en «Borde posterior del aparato»  $\blacktriangle$ .

- 3. Pulse el botón «Medir» △. El láser está conectado.
- 4. Ponga el aparato con el borde posterior en el punto de salida deseado y apunte al objetivo.

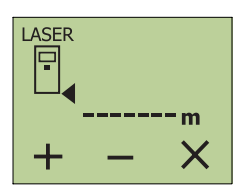

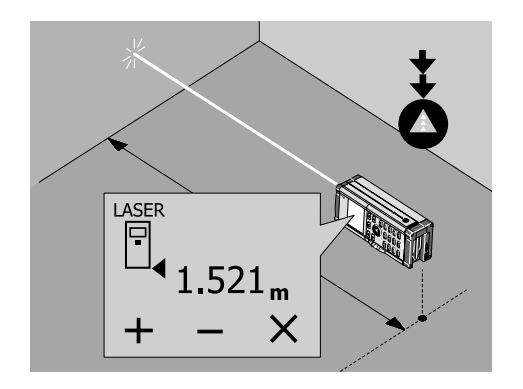

5. Press the "measure"  $\bullet$  button. The measurement is shown in the display.

### **7.2 Medición con la espiga**

### **7.2.1 Medición desde rincones**

Para medir diagonales de un espacio o desde rincones difícilmente accesibles, despliegue la espiga.

1. Despliegue la espiga 90°. La referencia de medición se reajusta automáticamente.

El aparato reconoce la referencia de medición prolongada y corrige automáticamente la distancia medida sobre este valor.

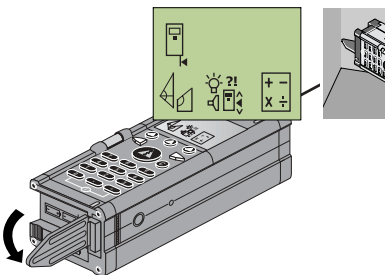

El proceso de medición se realiza como ya se ha descrito (véase 7.1, puntos 4 - 6).

# **7.2.2 Medición desde el borde tope**

- 1. Despliegue 180° la espiga.
- 2. Compruebe la referencia de medición.

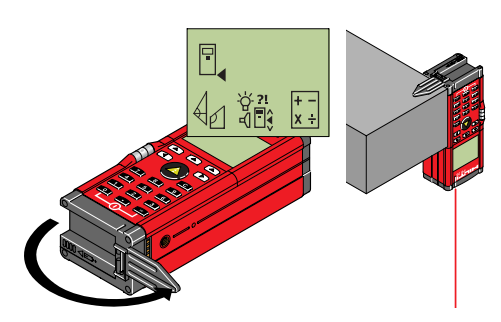

El proceso de medición se realiza como ya se ha descrito (véase 7.1, puntos 4 - 6).

### **7.3 Medición con disparador automático**

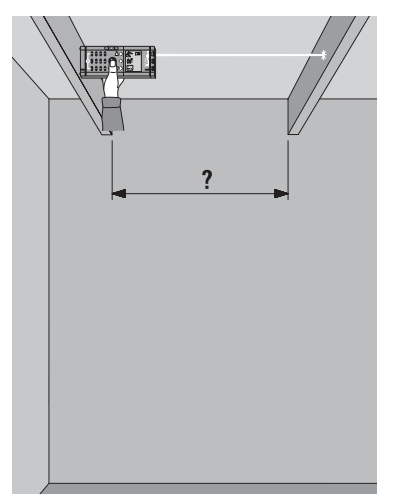

Para poder llegar con el aparato a puntos de difícil acceso o a los que no se puede llegar sin un dispositivo auxiliar, es de mucha ayuda la utilización de la medición con retardo. Se puede activar la medición cómodamente con el botón de medición y después sostenerlo en lugares de difícil acceso.

Una señal acústica confirma que la medición se ha llevado a cabo con éxito.

Ajuste el tiempo de retardo:

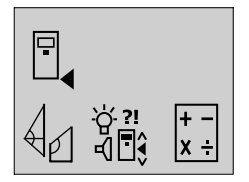

1. Pulse el botón. En la pantalla aparece:

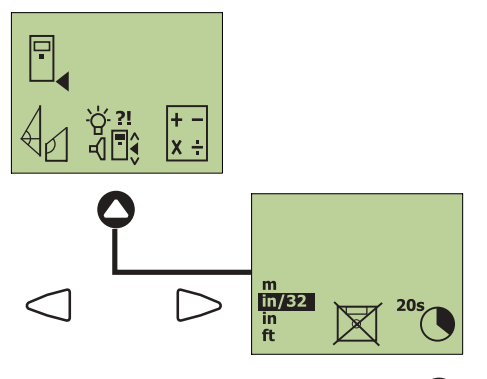

- 2. Seleccione el ajuste del tiempo de retardo con los botones  $\triangleleft$
- 3.) Pulsando varias veces el botón ajuste el tiempo de retardo deseado (0 / 2 / 5 / 10 / 20 s (segundos)).

El proceso de medición se realiza como ya se ha descrito (véase 7.1, puntos 4 - 6).

### **7.4 Medir con marcas de medición**

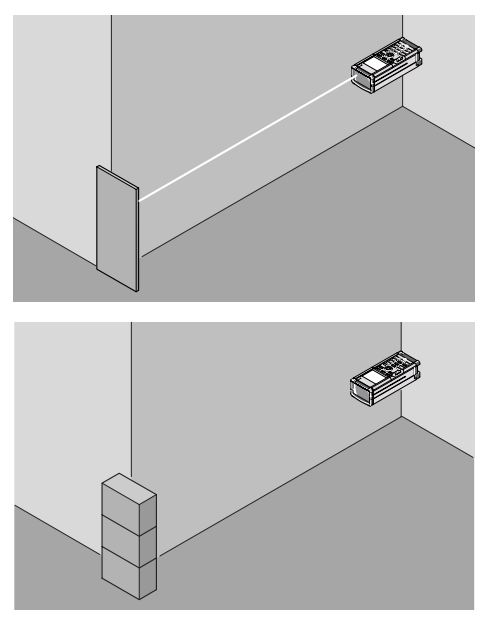

Para medir distancias en lados exteriores (como muros exteriores de edificios, cercados, etc.), puede colocar dispositivos de ayuda como tablas, ladrillos u otros objetos adecuados a modo de marca de medición en el lado exterior.

El proceso de medición se realiza como ya se ha descrito (véase 7.1, puntos 4 - 6).

### **7.5 Medición en distintas superficies**

### **7.5.1 Plantas y árboles**

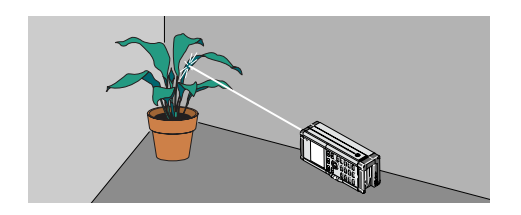

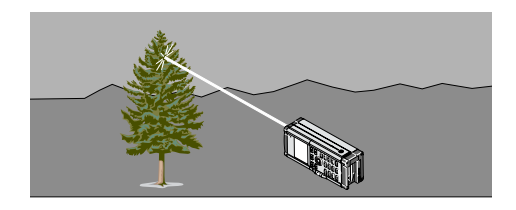

En general, no se puede medir en plantas ni árboles. En las superficies mates y verdes se acorta el radio de alcance del aparato.

El proceso de medición se realiza como ya se ha descrito (véase 7.1, puntos 4 - 6).

### **7.5.2 Superficies rugosas**

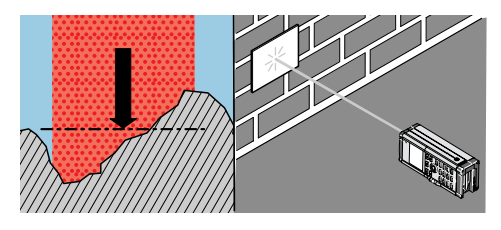

En superficies rugosas (como un enfoscado grueso) se mide una media ponderada, que valora más alto el centro del láser que la periferia del mismo.

El proceso de medición se realiza como ya se ha descrito (véase 7.1, puntos 4 - 6).

### **7.6 Medir distancias de forma continua (seguimiento)**

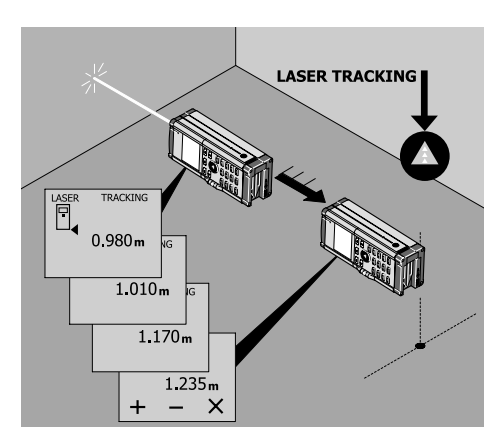

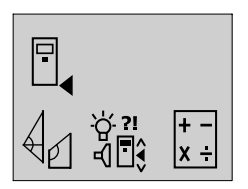

1. Realice una pulsación larga sobre el botón «Medir» (= seguimiento). En la pantalla aparece «LASER TRACKING»: \*\*

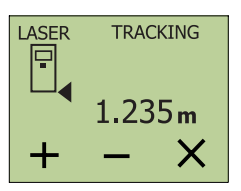

- 2. Cambie el aparato a la posición deseada y lea la distancia actual en la pantalla.
- 3. Pulse el botón **O** para cancelar el modo de seguimiento.
- \*\* Sobre una superficie con una reflexión normal se realizan unas diez mediciones por segundo.

### **7.7 Hacer operaciones**

### **7.7.1 Sumar / restar (distancias)**

Se puede sumar o restar distancias cómodamente.

El siguiente ejemplo muestra la suma de dos distancias parciales.

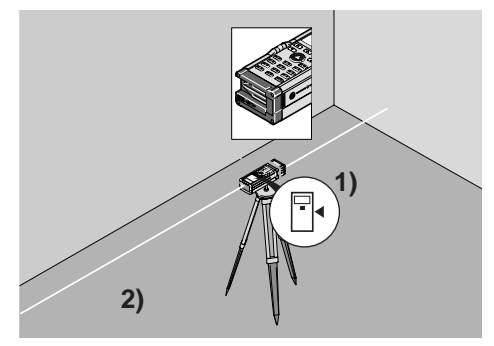

Si se utiliza el trípode:

Ajuste la referencia de medición en el eje del trípode.

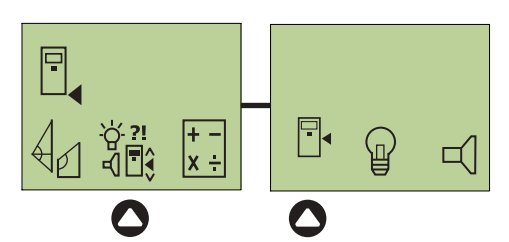

Así también se pueden medir distancias > 100 m.

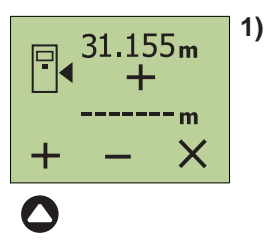

- 1. Pulse el botón «Medir» **.** El láser se enciende.
- 2. Apunte con el aparato al objetivo.
- 3. Pulse el botón «Medir»  $\bullet$ . Se mide y se indica la primera distancia. (El láser se apaga).
- 4. Pulse el botón «+» para sumar.
- 5. Gire 180° el aparato entre la medición 1 y la 2.

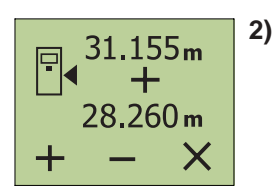

- 6. Pulse el botón «Medir» **.** El láser se vuelve a conectar.
- 7. Apunte con el aparato al objetivo.
- 8. Pulse el botón «Medir»  $\bullet$ . Se mide y se indica la segunda distancia. (El láser se apaga).

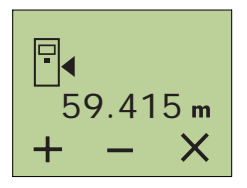

- 9. Pulse el botón «Igual» **·**
- 10. En la pantalla puede leer la suma de las dos distancias.

# **7.7.2 Multiplicar (áreas / volúmenes)**

### **Ejemplo 1:**

Calcular la superficie de un espacio

### **Medir la anchura del espacio**

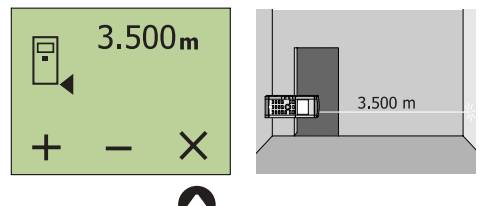

- 1. Pulse el botón «Medir» **4.** El láser se conecta.
- 2. Apunte con el aparato al objetivo.
- 3. Pulse el botón «Medir»  $\bullet$ . Se mide y se indica la anchura del espacio. (El láser se apaga).
- 4. Pulse el botón «x» para multiplicar.

### **Medir la longitud del espacio**

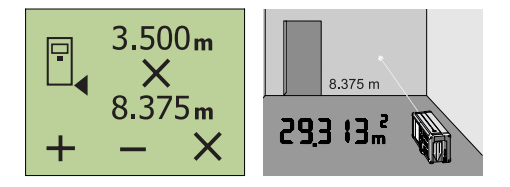

- 5. Pulse el botón «Medir» <sup>1</sup>. El láser vuelve a conectarse.
- 6. Apunte con el aparato al objetivo.
- 7. Pulse el botón «Medir» △. Se mide y se indica la longitud del espacio. (El láser se apaga).
- 8. Pulse el botón «Igual» **·**
- 9. En la pantalla puede leer el área.

### **Ejemplo 2:**

Calcular el volumen de un espacio

Una vez calculada la superficie del espacio:

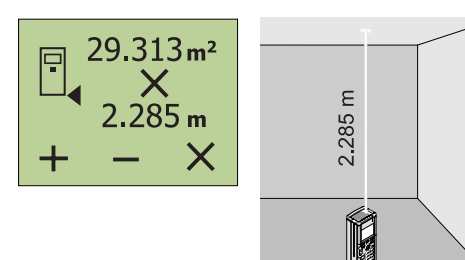

- 10. Pulse el botón «x» para multiplicar.
- 11. Pulse el botón «Medir»  $\bullet$ . El rayo láser se enciende.
- 12. Apunte con el aparato al objetivo.
- 13. Pulse el botón «Medir»  $\bigcirc$ . Se mide y se indica la altura del espacio. (El láser se apaga).
- 14. Pulse el botón «Igual» **=** button.
- 15. En la pantalla puede leer el volumen (66,980 m3).

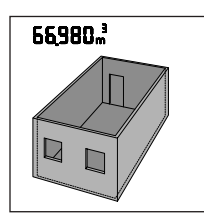

### **Operaciones en cadena**

Se pueden realizar operaciones en cadena sin el botón «=».

Por ejemplo: distancia x distancia x distancia = m3 o (distancia x distancia) + (distancia x distancia) = m2

### **-NOTA-**

¡Se resta, se eleva al cuadrado y se extrae la raíz del mismo modo! Para todas las operaciones también se pueden utilizar valores introducidos o valores sacados de la memoria intermedia. Si las operaciones son imposibles (por ejemplo, m2 x m3) , la pantalla parpadea.

### **7.8 Cálculo indirecto de distancias**

Cuando hay triángulos rectángulos, el aparato realiza el cálculo de la distancia buscada por medio del teorema de Pitágoras. Para ello, los puntos de medición tienen que estar en una recta.

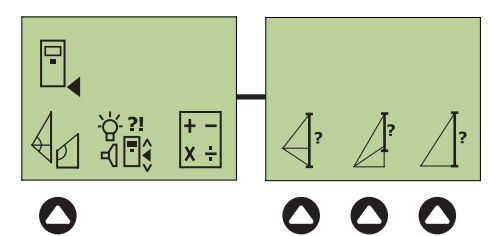

Aplicación:

● Determinación de la altura de los objetos o de distancias que no se pueden medir directamente.

### **-NOTA-**

Se debe respetar el orden de medición indicado.

¡En caso de mediciones imposibles el aparato reacciona haciendo parpadear la pantalla!

### **7.8.1 Calcular el lado de un triángulo**

Desde el punto fijo A (úsese preferiblemente un trípode con referencia definida) se realizan tres mediciones por orden, la segunda de las cuales debe ser una distancia normal (= perpendicular a la distancia buscada).

El aparato realiza el cálculo de la distancia buscada X.

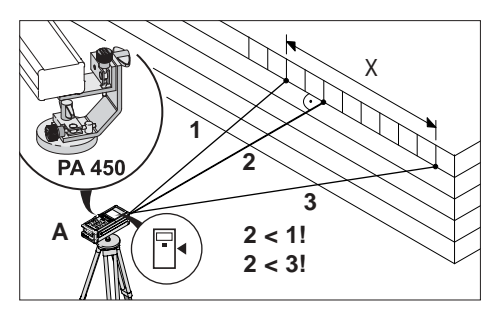

Aplicación:

- Determinar la longitud de una distancia que no se pueda medir directamente.
- Calcular la altura de un edificio.

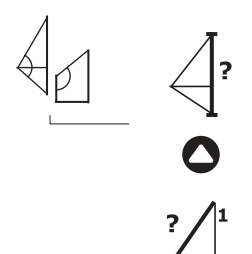

**A**

1. Elija el símbolo correspondiente en la pantalla.

En la pantalla se le pide que mida la primera distancia.

- 2. Pulse el botón «Medir»  $\bullet$ . El láser se enciende.
- 3. Apunte con el aparato al objetivo.
- 4. Pulse el botón «Medir»  $\bullet$ .

Se mide y se indica la primera distancia. (El láser se apaga).

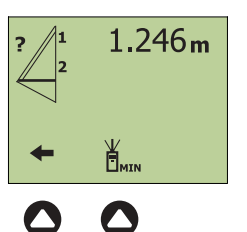

En la pantalla se le pide que mida la segunda distancia (perpendicular a la distancia buscada).

5. Pulse el botón «Medir»  $\bigcirc$  para encender el láser o bien si prefiere: \

realice la medición en el modo de seguimiento MIN para determinar la distancia más corta (distancia normal).

6. Mida la segunda distancia.  $\bigcirc$ . Se mide y se indica la segunda distancia. (El láser se desconecta).

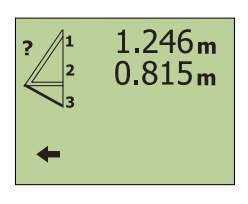

En la pantalla se le pide que mida la tercera distancia.

7. Realice la medición.

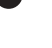

En la pantalla se muestran las tres distancias medidas.

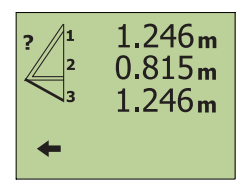

Pulse el botón «Igual» **e a** para que se muestre la distancia total buscada.

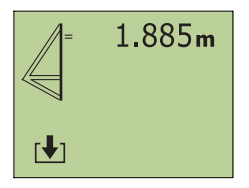

### **7.8.2 Calcular un segmento del lado de un triángulo**

Desde el punto fijo A (úsese preferiblemente un trípode con adaptador PA 450) se realizan tres mediciones por orden, la tercera de las cuales debe ser una distancia normal (= perpendicular a la distancia buscada).

El aparato realiza el cálculo de la distancia buscada.

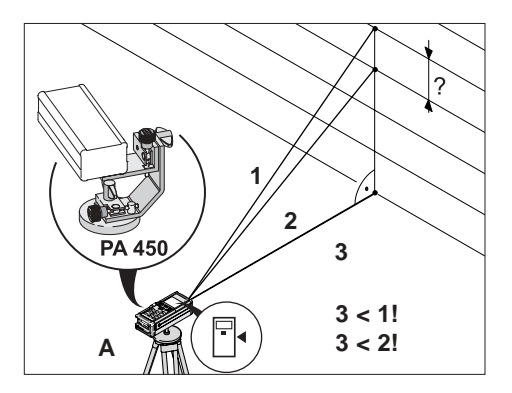

Aplicación:

- Calcular una altura parcial de una fachada.
- Calcular la longitud de una distancia que no se pueda medir directamente.

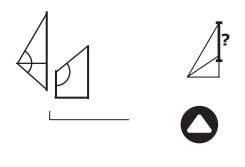

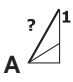

1. Elija el símbolo correspondiente en la pantalla.

En la pantalla se le pide que mida la primera distancia.

- 2. Pulse el botón «Medir» **O** para encender el láser.
- 3. Apunte con el aparato al objetivo.
- 4. Pulse el botón «Medir» Se mide y se indica la primera distancia. (El láser se apaga).

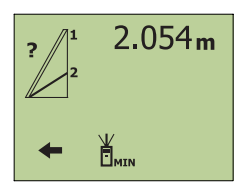

En la pantalla se le pide que mida la segunda distancia.

5. Prosiga del mismo modo que al medir la primera distancia.

Se mide y se indica la segunda distancia. (El láser se desconecta).

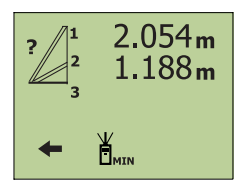

En la pantalla se le pide que mida la tercera distancia (distancia más corta / perpendicular a la distancia buscada).

6. Del mismo modo, conecte el láser  $\bigcirc$ . apunte y active la medición o bien si prefiere:

realice la medición en el modo de seguimiento MIN para determinar la distancia más corta (distancia normal).

En la pantalla se muestran las tres distancias medidas.

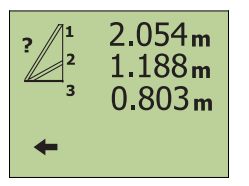

7. Pulse el botón «Igual» **el para que** se muestre la distancia parcial buscada.

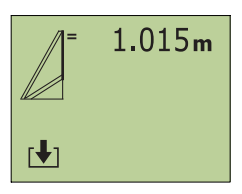

### **7.8.3 Determinar el cateto opuesto de un triángulo mediante el teorema de Pitágoras**

Desde el punto fijo A se realizan dos mediciones (úsese preferiblemente un trípode con adaptador PA 450), la segunda de las cuales debe ser una distancia normal (= perpendicular a la distancia buscada).

El aparato realiza el cálculo de la distancia buscada X.

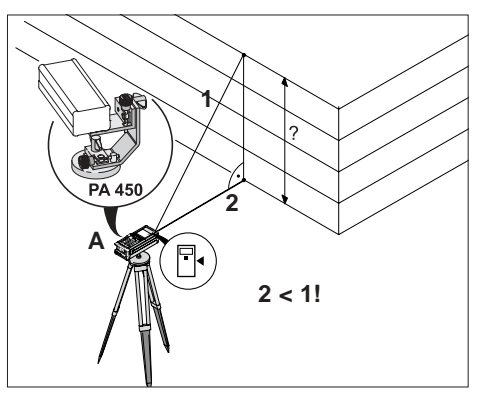

Aplicación:

- Calcular la altura de un edificio.
- Determinar la longitud de una distancia que no se pueda medir directamente.

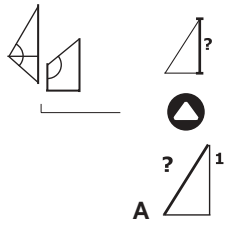

1. Elija el símbolo correspondiente en la pantalla.

En la pantalla se le pide que mida la primera distancia.

- 2. Pulse el botón «Medir» **4.** El láser se enciende.
- 3. Apunte con el aparato al objetivo.

4. Pulse el botón «Medir» **4.** Se mide y se indica la primera distancia. (El láser se apaga).

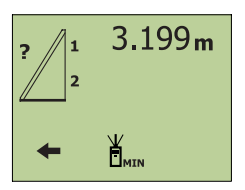

En la pantalla se le pide que mida la segunda distancia (perpendicular a la distancia buscada).

5. Proceda del mismo modo que al medir la primera distancia.

En la pantalla se muestran las dos distancias medidas.

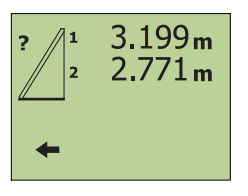

6. Pulse el botón «Igual» **el para que** se muestre la distancia buscada.

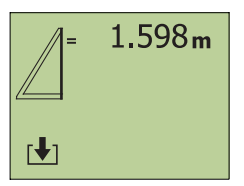

### **7.8.4 Medir distancias de forma continua «seguimiento MAX»**

Con el «seguimiento MAX», en la pantalla siempre aparece la distancia medida mayor o más larga (por ejemplo, para determinar una diagonal).

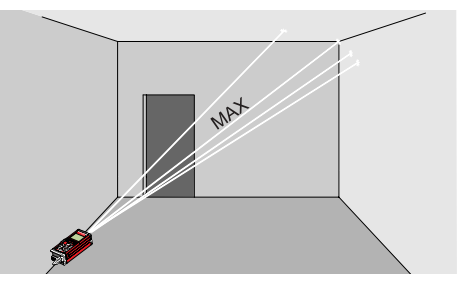

Aplicación:

● Calcular la distancia más larga medida entre dos objetos sin tener que determinar el punto de forma exacta (por ejemplo, la diagonal de un espacio para comprobar espacios rectangulares).

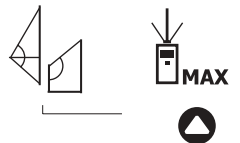

1. Elija el símbolo correspondiente en la pantalla; se le pide que realice la medición:

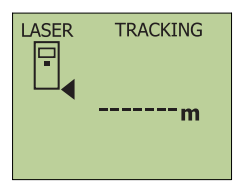

- 2. Apunte con el aparato al objetivo y pulse el botón «Medir» **O** para activar la «Medición continua».
- 3. Mueva lentamente el aparato. Al hacerlo la pantalla se actualiza continuamente. Mueva el aparato hasta que se haya alcanzado el máximo valor medido.

4. Vuelva a pulsar el botón «Medir» **4.** para interrumpir la medición.

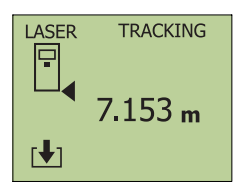

En la pantalla aparece el resultado.

### **7.8.5 Medir de forma continua «seguimiento MIN»**

Con el «seguimiento MIN», en la pantalla siempre aparece la menor distancia medida (por ejemplo, para determinar objetos paralelos).

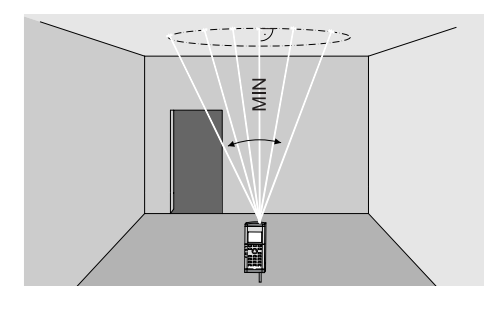

Aplicación:

- Calcular la distancia más corta medida entre dos objetos sin tener que establecer el punto de forma exacta.
- Determinar la distancia normal (ángulo recto).

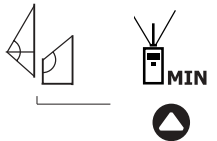

1. Elija el símbolo correspondiente en la pantalla; se le pide que realice la medición.

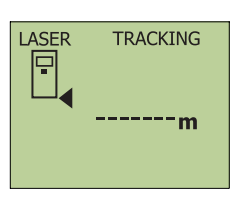

- 2. Apunte con el aparato al objetivo y pulse el botón «Medir» **O** para activar la «Medición continua».
- 3. Mueva lentamente el aparato. Al hacerlo la pantalla se actualiza continuamente. Mueva el aparato hasta que se haya alcanzado el mínimo valor medido (distancia más corta).
- 4. Vuelva a pulsar el botón «Medir» < para interrumpir la medición.

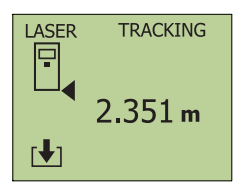

En la pantalla aparece el resultado.

### **7.8.6 Medición del valor medio**

Pulsando el botón una sola vez se hacen ocho mediciones seguidas.

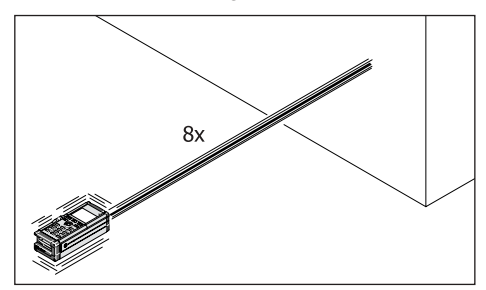

Aplicación:

- Medición de superficies no homogéneas (enfoscado, etc.)
- Aumento de la precisión de medición
- Control de equipos de medición

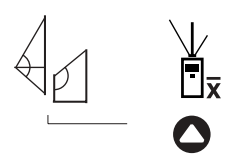

- 1. Elija el símbolo correspondiente en la pantalla; se le pide que realice la medición.
- 2. Apunte con el aparato al objetivo.
- 3. Pulse el botón «Medir»  $\bullet$ . Después de ocho mediciones se muestra la distancia media. Si el pitido está activado, suena una vez en cada medición.

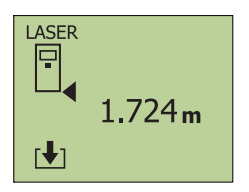

En la pantalla aparece el resultado.

### **7.9 Calcular triángulos**

### **7.9.1 Calcular la altura, el ángulo y el área de un triángulo**

Midiendo la longitud de los lados de un triángulo, el aparato calcula:

- el ángulo entre los dos lados medidos primero, y
- la altura y el área del triángulo.

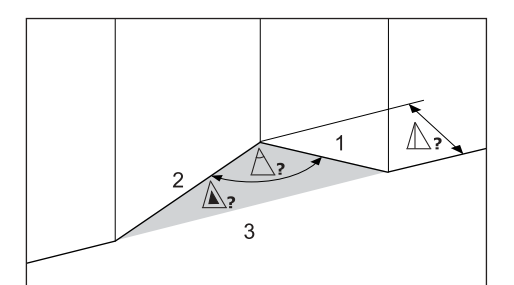

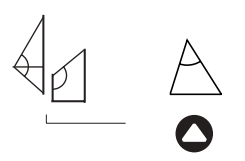

- 1. Elija el símbolo correspondiente en la pantalla. En ella se le pide que mida el primer lado del triángulo.
- 2. Pulse el botón «Medir» **.** El láser se conecta.
- 3. Apunte con el aparato al objetivo.
- 4. Pulse el botón «Medir» **4.** Se mide y se indica el primer lado del triángulo. (El láser se apaga).

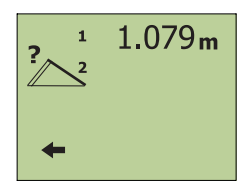

5. Proceda con el segundo lado del triángulo como con el primero, de acuerdo con las indicaciones de la pantalla.

Se mide y se muestra el segundo lado del triángulo. (El láser se desconecta).

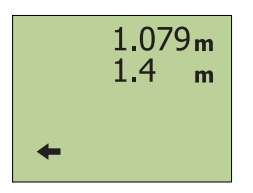

6. Proceda con el tercer lado del triángulo como con el primero, de acuerdo con las indicaciones de la pantalla.

Se mide y se muestra el tercer lado del triángulo. (El láser se desconecta).

### **7.9.2 Calcular pendientes**

Mostramos aquí el cálculo de pendientes con el ejemplo de un tejado de una sola vertiente. Midiendo la altura del alero, la longitud de la base y la altura de la cumbrera, el aparato calcula:

- la longitud de la pendiente del tejado,
- el ángulo de inclinación y
- el área de la cara frontal.

Aplicación:

● Determinar un tejado de una sola vertiente (cara frontal).

7. Pulse el botón «Igual» **el para** calcular el resultado.

En la pantalla aparece:

- **la altura,**
- **el ángulo**
- **y el área**
- del triángulo.
- 8. Seleccione el valor deseado para guardar en la memoria intermedia.
- 9. Con el botón «Igual»  $\bullet$  se abre la memoria de valores medidos. Los resultados se pueden transferir a la memoria de valores medidos.
- 1. Elija el símbolo correspondiente en la pantalla. En ella se le pide que mida la primera distancia.
- 2. Pulse el botón «Medir» **.** El láser se conecta.
- 3. Apunte con el aparato al objetivo.
- 4. Pulse el botón «Medir» **4.** Se mide y se indica la primera distancia. **=** (El láser se apaga).

5. Proceda con la segunda distancia como con la primera, de acuerdo con las indicaciones de la pantalla. Se mide y se muestra la segunda distancia. (El láser se desconecta).

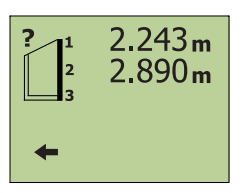

6. Proceda con la segunda distancia como con la primera, de acuerdo con las indicaciones de la pantalla. Se mide y se muestra la tercera distancia. (El láser se desconecta).

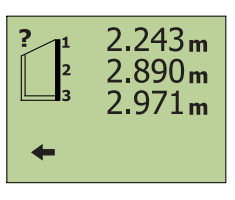

7. Pulse el botón «Igual» **el para** calcular el resultado.

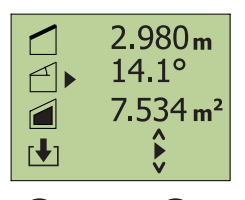

En la pantalla aparece:

- **la longitud de la pendiente,**
- **el ángulo de inclinación y**
- **y el área de la cara frontal** del tejado de una sola vertiente.
- 8. Seleccione el valor deseado para guardar en la memoria intermedia.
- 9. Con el botón «Igual» **=** se abre la memoria de valores medidos. Los resultados se pueden transferir a la memoria de valores medidos.

### **7.10 Jalonar distancias**

Con el aparato se pueden medir o jalonar y marcar por orden las distancias individuales. Con la función de jalonamiento de distancias se puede jalonar una distancia inicial y luego otras distancias parciales, por ejemplo, la primera posición a 3 m de una pared y después a distancias de 1 m. Si está activado el sonido, la frecuencia de los pitidos será mayor cuanto más cerca se mueva el aparato de la distancia a jalonar, y terminará con un pitido continuo cuando se haya alcanzado la distancia a jalonar con un margen de 2 mm (0,1 pulgadas).

Aplicación:

- Jalonamientos para perfiles de construcción en seco
- Corte de perfiles para la construcción en seco
- Corte de fijaciones para techos

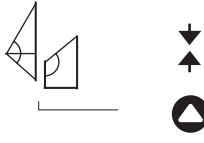

1. Elija el símbolo correspondiente en la pantalla. En ella se le pide que introduzca manualmente la distancia constante y, como segundo valor de entrada, las distancias a jalonar que se repiten.

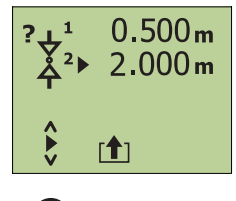

Introduzca la distancia a jalonar:

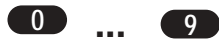

- 2. Con el teclado numérico, fije el valor para la distancia 1 (= valor constante para la primera medición).
- 3. Pulse el botón «Igual» **el del** o el  $b$ otón  $\bullet$ .
- 4. Con el teclado numérico, fije el valor para la distancia 2 (= distancias a jalonar que se repiten).

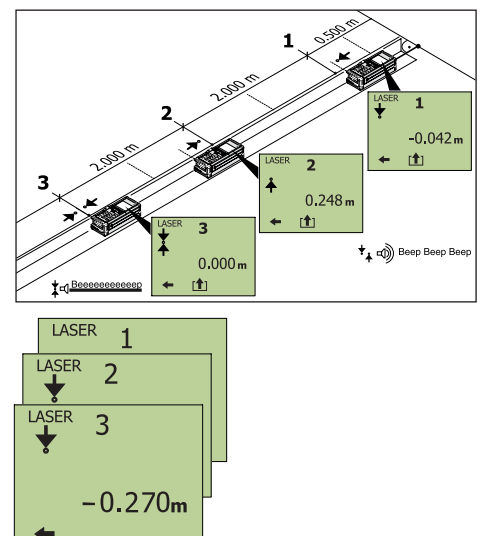

Las distancias 1 y 2 pueden introducirse a través del teclado o ser cargadas desde la memoria intermedia.

Proceso de jalonado:

- 1. Prepare una guía en sentido longitudinal.
- 2. Pulse el botón «Medir»  $\bigcirc$ . Se activa la medición continua de distancias.
- 3. Mueva el aparato a lo largo de la guía hasta que la pantalla se ponga en «0» y marque esa posición.
- 4. Repita la medición hasta marcar todas las posiciones.

Mueva el aparato lentamente y jalone (marque) las posiciones por orden.

### **Ejemplo 2:**

Medición simple que se pueda repetir cuantas veces se quiera.

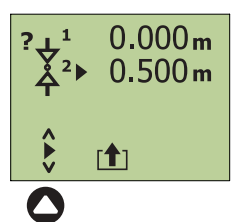

Introduzca la distancia a jalonar:

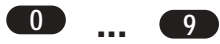

- 1. Con el teclado numérico, ponga «0» como valor para la distancia 1.
- 2. Pulse el botón «Igual» **el o el** botón  $\bullet$ .
- 3. Con el teclado numérico, fije el valor para la distancia 2.

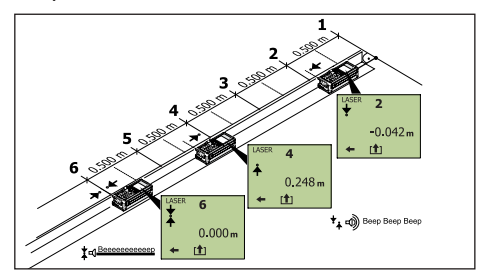

Mueva el aparato lentamente y jalone (marque) las posiciones por orden.

- 1. Prepare una guía en sentido longitudinal.
- 2. Pulse el botón «Medir» **4.** Se activa la medición continua de distancias.
- 3. Mueva el aparato a lo largo de la guía hasta que la pantalla se ponga en «0» y marque esa posición.
- 4. Repita la medición hasta marcar todas las posiciones.

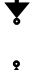

Símbolos de la pantalla Aumentar distancia.

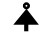

Valor indicado «-»

Disminuir distancia.

Valor indicado «+»

- Distancia a jalonar alcanzada.
- Indicación «0»

### **7.11 Memoria de valores medidos**

### **7.11.1 Borrar la memoria de valores medidos**

Se borran todos los valores de la memoria de valores medidos (máx. 1000 posiciones de memoria).

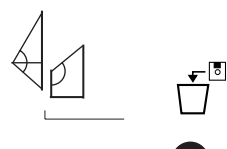

1. Elija el símbolo correspondiente en la pantalla.

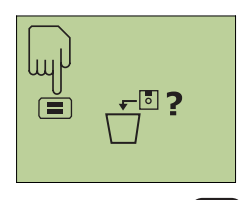

2. Pulse el botón  $\blacksquare$ . Así se borra toda la memoria de valores medidos.

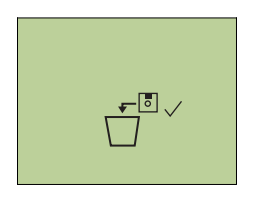

**C =**

/ Volver al menú de las funciones especiales.

### **7.11.2 Mostrar o borrar valores medidos almacenados**

Para mostrar o borrar valores medidos individuales de entre los valores inscritos en la memoria (máx. 1000 posiciones de memoria).:

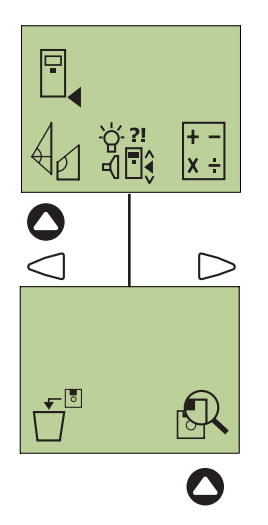

1. Elija el símbolo correspondiente en la pantalla.

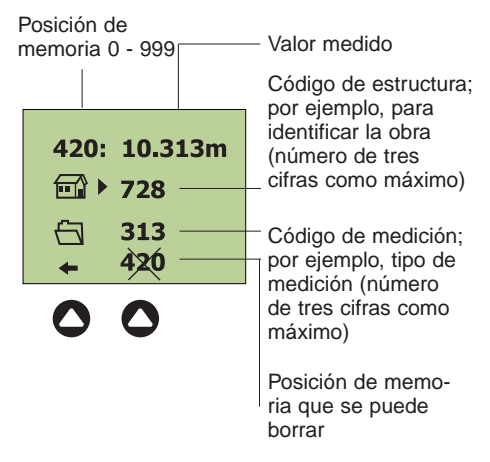

En la pantalla aparece la última posición de memoria que se ocupó.

Como prefiera:

- 1. Puede pasar las páginas de la memoria con  $\blacklozenge$ , o
- 2. seleccionando  $\frac{420}{10}$ , elija la posición de memoria mostrada para borrarla.

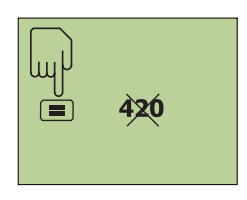

3. Con el botón **el puede borrar la** posición de memoria.

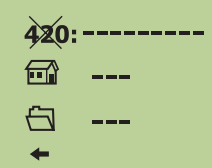

La posición de memoria borrada deja de verse. Las posiciones de memoria borradas no están disponibles para ser ocupadas otra vez hasta que no se borre toda la memoria de valores medidos.

### **-NOTA-**

¡Los valores medidos sólo se pueden guardar en la memoria de valores medidos (después de cada proceso de medición) si está activada la función de memoria! Véase también el apartado «6. Puesta en funcionamiento / Hacer ajustes / Definir memoria».

### **7.12 Servidor PD (opcional)**

### **Fácil instalación gracias al asistente de instalación**

Con ayuda del programa del servidor PD, se puede:

- transferir los datos guardados en la memoria a un PC y
- procesarlos con el programa MS Excel®.

Teniendo instalado el programa del servidor PD también existe la posibilidad de realizar mediciones sencillas o continuas (seguimiento) directamente a través del PC.

Requisitos del PC:

- sistema operativo WIN 95 / WIN 98 / WIN NT4.0 / WIN 2000 / WIN Millenium / WIN XP;
- $\bullet$  interfaz RS232 (COM 1, 2, 3 ó 4);
- programa MS Excel<sup>®</sup> disponible (versión 5.0 o superior) para poder seguir procesando los datos.

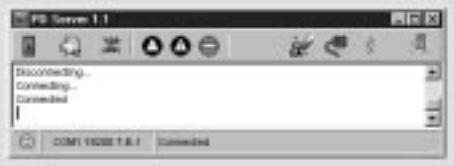

### **7.12.1 Menú del servidor PD: vista general**

### **7.12.2 Descripción del menú del servidor PD**

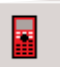

### **Conectar**

Establecer o cortar la comunicación de datos con el aparato. Cuando la conexión se ha realizado con éxito, MS Excel® se abre automáticamente. En este programa se crea un nuevo registro «tabla X».

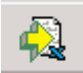

### **Descargar**

Descargar los datos de medición del aparato. Los datos de medición se cargan en celdas separadas de MS Excel®.

Seleccionando directamente este botón se crea un enlace con el aparato.

### **Borrar la memoria de valores medidos**

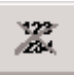

Borra toda la memoria de valores medidos del aparato.

41

### **Medición simple a distancia**

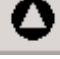

El valor medido se escribe directamente en MS Excel®. Hacer una medición simple.

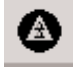

### **Seguimiento a distancia**

Hacer mediciones continuas (seguimiento).

Al parar, los valores medidos se escriben en MS Excel®.

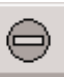

### **Parar datos**

Parar la transmisión de datos o la función «Medición continua» del aparato.

### **Borrar registro**

Borra todos los datos de la ventana de registro.

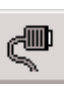

### **Propiedades**

Abre la ventana de propiedades (atributos).

Siempre y cuando no haya conexión con el aparato, se puede ajustar:

- la velocidad de transmisión
- la asignación de la interfaz (COM 1 ... 4).

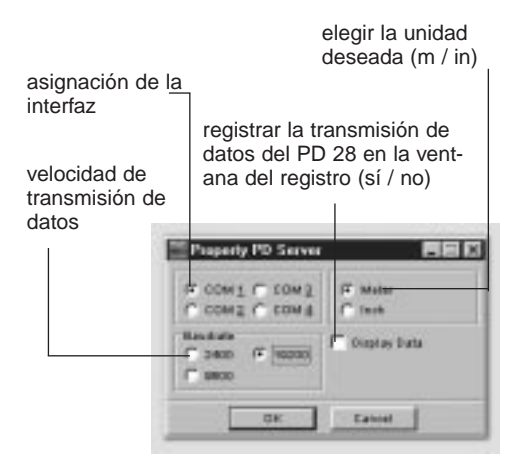

### **Información**

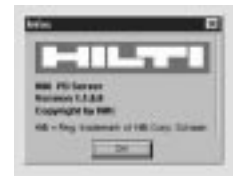

Abre la ventana de información con el programa instalado del servidor PD.

### **Terminar**

Cerrar el programa del servidor PD.

Indicaciones de estado

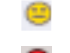

Conexión con el aparato activa

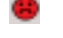

Conexión con el aparato inactiva

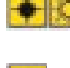

Señal en malas

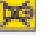

condiciones

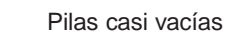

## **7.12.3 Instalar y configurar el programa del servidor PD**

1. Ponga el disquete de 3 1/2" en la unidad de disco y abra haciendo doble clic con el ratón.

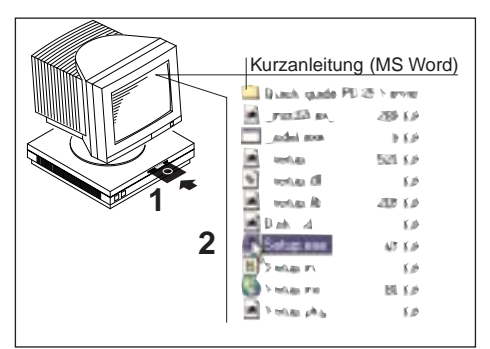

2. Ejecute el archivo «Setup.exe» haciendo doble clic con el ratón.

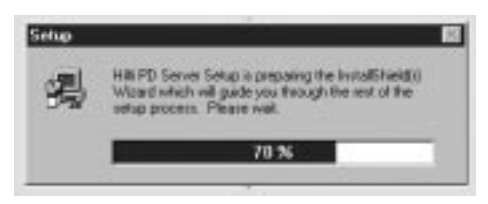

3. Directorio de destino Como opción predeterminada se utiliza como directorio de destino "C:\Archivos de programa\Hilti\HiltiPDServer".

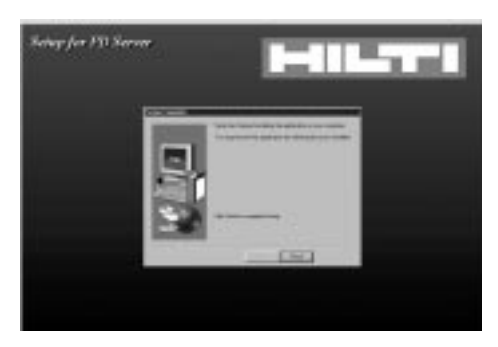

Nota sobre la instalación Pinche en "Start Install" para instalar el programa del servidor PD.

4. Una vez instalado con éxito: Ejecute el programa en la carpeta de programas "Hilti PD Server".

Aparece la ventana en la pantalla.

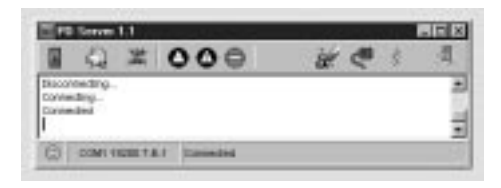

- 细
- 5.) Pinche en el icono En la pantalla aparece la ventana de propiedades (Property PD Server).

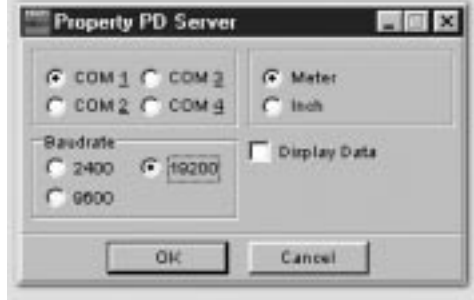

6. Compruebe los ajustes o modifíquelos y confirme con «ok».

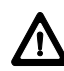

¡Active la conexión correcta (interfaz COM 1 ... 4) con la que establezca la conexión de datos del aparato a su PC!

### **7.12.4 Conectar el aparato al PC**

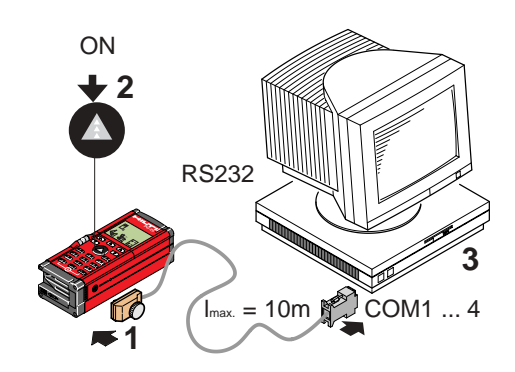

- 1. Establezca la conexión entre el aparato y el PC mediante el cable interfaz de Hilti. Atornille la clavija al aparato.
- 2. Encienda el aparato.
- 3. Encienda el PC y abra el programa del servidor PD.

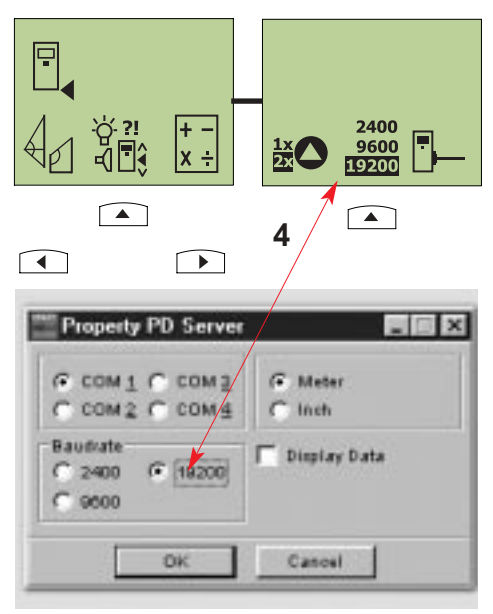

- 4. Ajuste la velocidad de transmisión: en el menú de ajustes del PD 28 y en las propiedades (atributos) del servidor PD a la misma velocidad.
- 5. Compruebe los demás ajustes (COM 1 ... 4 / metros, pulgadas / mostrar datos) de la ventana «Propiedades del Servidor PD» y, si es necesario, modifíquelos.

### **7.12.5 Trabajar con el programa del servidor PD**

Condiciones previas

- Está establecida la conexión del aparato al PC.
- El aparato y el PC están encendidos.
- El programa del servidor PD está instalado en el PC.

● Se han hecho los aiustes en el menú «Propiedades».

### Procedimiento

- 1. Ejecute el programa del servidor PD. Se abren MS Excel® y la ventana del servidor del PD.
- 2. Pinche en el icono . Se activa la conexión entre el aparato y el PC.
- 3. Pinche en el icono . Se descargan los datos de medición del aparato y se escriben directamente en celdas separadas y seguidas del programa MS Excel®.

### Servidor PD

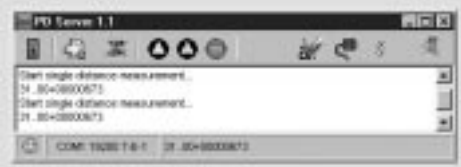

### MS Excel®

Fecha, hora (fin de la transmisión)

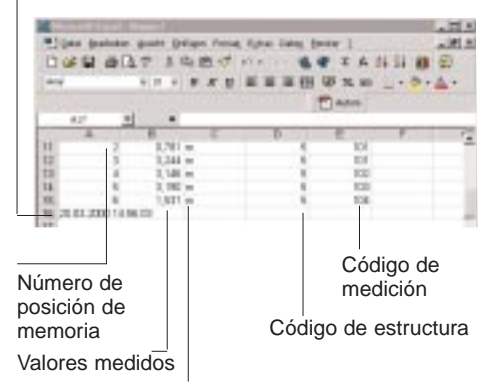

Unidad con valores decimales (m / in)

4. Los datos de medición están disponibles en MS Excel® para su posterior procesamiento.

Otras posibilidades:

## **Medición simple a distancia**

Hacer una medición simple.

El valor medido se escribe directamente en MS Excel®.

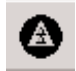

### **Seguimiento a distancia**

Hacer mediciones continuas (seguimiento).

Al parar, los valores medidos se escriben en MS Excel® después de la medida en tracking el modo es de parada.

### **Parar datos**

Parar la transmisión de datos o la función «Medición continua» del aparato.

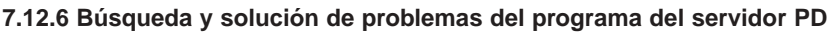

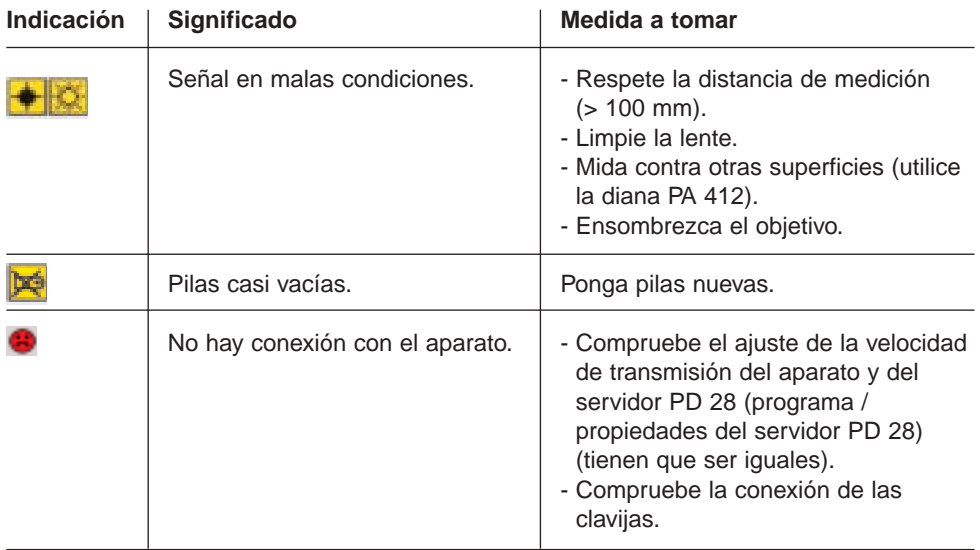

# **8. Indicaciones de la pantalla**

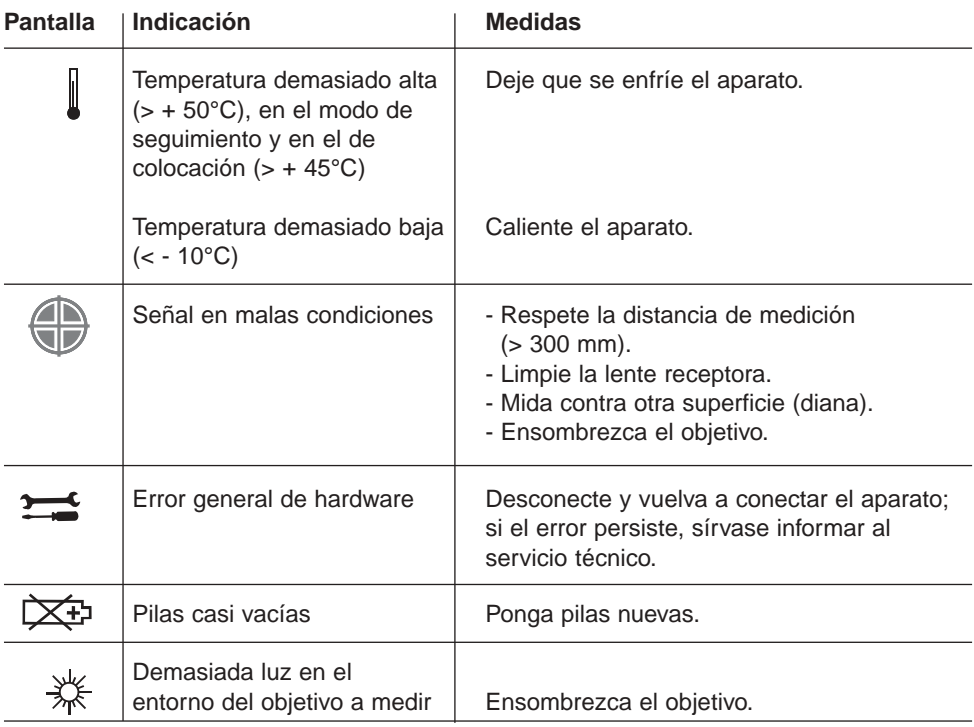

# **9. Comprobación / graduación**

Control de equipos de medición para usuarios del aparato, certificado según la norma ISO 900...:

Usted mismo puede realizar en su medidor de distancias PD 22 el control de equipos de medición exigido por la norma ISO 900... (véase la norma DIN 18723-6 "Procedimiento de campo para verificar la precisión de instrumentos geodésicos: Parte 6, "Medidores de distancias electroópticos de corto alcance).

A tal efecto, escoja una distancia a medir, de estabilidad permanente y fácil acceso, y que tenga una longitud conocida de

entre 1 y 5 m (distancia teórica), y realice 10 mediciones a la misma distancia.

Calcule la media de las desviaciones con respecto a la distancia teórica. Este valor deberá estar dentro de la precisión especificada del aparato.

Registre por escrito este valor y fije el momento de la siguiente comprobación.

Repita esta medición de control a intervalos regulares, así como antes y después de trabajos de medición importantes.

Señale el PD 28 con un adhesivo del control de equipos de medición y documente todo el curso de la inspección.

Observe los datos técnicos de este manual de instrucciones, así como la nota explicativa acerca de la precisión de medición.

### **Recomendación:**

Haga que un taller Hilti revise su aparato una vez al año. A tal efecto, diríjase a su vendedor o envíe directamente el aparato a nuestro servicio técnico / de reparaciones, indicando que se envía para su revisión y, si es preciso, con un certificado para su documentación.

# **10. Cuidado y mantenimiento**

### **10.1 Limpieza y secado**

- Quite el polvo de la lente soplando sobre ella.
- No toque el cristal con los dedos.
- Limpie sólo con un trapo limpio y suave; si es necesario, humedézcalo con alcohol puro o un poco de agua.

### **-NOTA-**

- No use otros líquidos, porque podrían dañar las partes de plástico.
- Respete los límites de temperatura al guardar su equipo, especialmente si es verano o invierno y lo tiene en el interior de un vehículo (de - 30 °C a + 70 °C / de - 22 °F a + 158 °F).
- Sustituya las partes dañadas.

### **10.2 Almacenaje**

Desembale el aparato si se ha mojado. Seque (como máximo a 40º / 108 ºF) y limpie el instrumento, la bolsa de transporte y los accesorios. No vuelva a embalar el equipo hasta que no esté completamente seco.

Efectúe una medición de control antes de usar su equipo después de un almacenamiento o transporte prolongado.

### **10.3 Transporte**

Para transportar o enviar su equipo utilice la caja de cartón para envíos de Hilti o un embalaje de características semejantes.

### **-NOTA-**

Envíe el aparato siempre sin pilas.

# **11. Eliminación del aparato**

Si no elimina el aparato como es debido, puede ocurrir lo siguiente:

- Al quemar partes de plástico se despiden gases tóxicos que pueden provocar enfermedades.
- Si se dañan o se calientan mucho, las pilas pueden reventar y causar intoxicaciones, quemaduras, causticaciones o polución medioambiental.
- Si elimina el aparato de manera imprudente, con ello hará posible que personas no autorizadas lo utilicen de forma indebida. Esto puede causarles daños a ellos o a terceras personas, así como contaminar el medio ambiente.

Los aparatos de Hilti están compuestos en su mayor parte por materiales recuperables. La condición necesaria para dicha recuperación es la adecuada separación de materiales. En muchos países Hilti ya está organizada para recoger su viejo aparato para su recuperación. Pregunte al servicio al cliente de Hilti o a su asesor de ventas.

En caso de que quiera llevar usted mismo el aparato para su recuperación: desmonte el aparato hasta donde sea posible sin la utilización de herramientas especiales.

Separe las distintas partes como sigue:

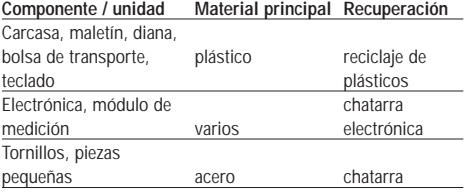

\* Elimine las pilas según la normativa nacional.

# **12. Garantía**

Hilti garantiza que el aparato entregado carece de defectos de material o fabricación. Está garantía es válida bajo la suposición de que el aparato ha sido utilizado, manejado, cuidado y limpiado correctamente de acuerdo con el manual de instrucciones de Hilti, de que cualquier reclamación de garantía se ha efectuado en los doce meses\* siguientes a la fecha de compra (fecha de la factura), y de que se ha mantenido la unidad técnica, es decir, que con el aparato sólo se han usado consumibles, accesorios y recambios originales de Hilti.

\*(a no ser que la normativa nacional de obligado cumplimiento prescriba un plazo mínimo mayor)

Esta garantía incluye la reparación de las piezas defectuosas sin coste alguno o la sustitución gratuita de las mismas. Las piezas sujetas al desgaste normal no están incluidas en esta garantía.

**Las reclamaciones que vayan más allá quedarán excluidas de esta garantía, a no ser que a ello se oponga alguna normativa nacional de carácter obligatorio. En particular, Hilti no se responsabiliza de cualesquiera defectos o consecuencias dañinas, pérdidas o costes, directos o indirectos, en relación con el uso o la imposibilidad de uso del aparato para algún fin. Quedan excluidas expresamente las garantías tácitas sobre la aplicación o la aptitud del aparato para un determinado fin.**

El aparato o las piezas afectadas se deben enviar para su reparación o sustitución a la correspondiente organización de mercado Hilti inmediatamente después de la constatación del defecto.

La presente garantía comprende todas las obligaciones de garantía por parte de Hilti y sustituye todas las declaraciones anteriores o simultáneas y todos los acuerdos sobre garantías, escritos o de palabra.

# **13. Nota de la FCC (válida en EE.UU.)**

### **-WARNING-**

This equipment has been tested and found to comply with the limits for a Class B digital device, pursuant to part 15 of the FCC rules.

These limits are designed to provide reasonable protection against harmful interference in a residential installation. This equipment generates, uses and can radiate radio frequency energy and, if not installed and used in accordance with the instructions, may cause harmful interference to radio communications. However, there is no guarantee that interference will not occur in a particular installation. If this equipment does cause harmful interference to radio or television reception, which can be determined by turning the equipment off and on, the user is encouraged to try to correct the interference by one or more of the following measures:

- Reorient or relocate the receiving antenna.
- Increase the separation between the equipment and receiver.
- Connect the equipment to an outlet on a circuit different from that to which the receiver is connected.
- Consult the dealer or an experienced TV/radio technician for assistance.

Changes or modifications not expressly approved by Hilti could limit the user's right to operate the equipment.

Etiqueta de Producto:

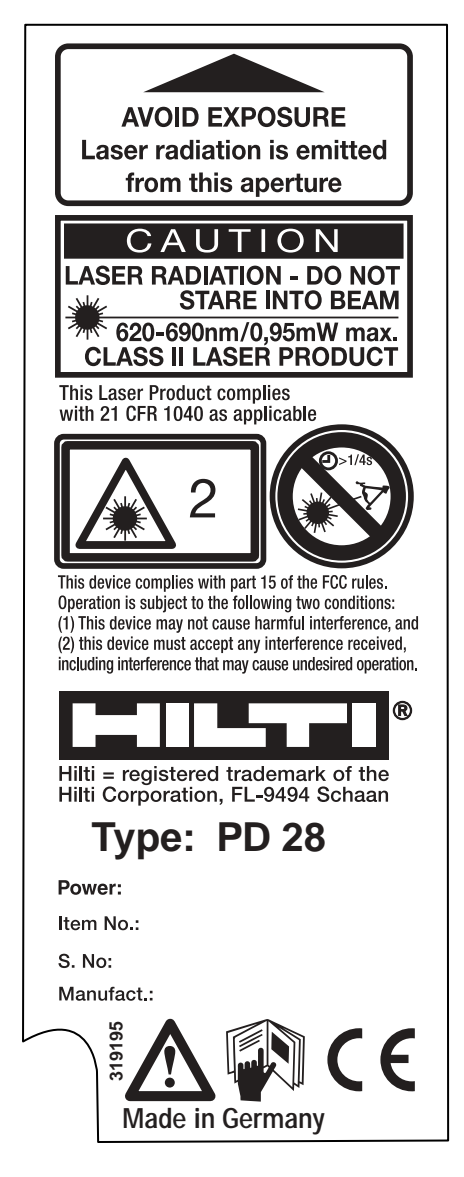

### **14. Declaración de conformidad UE**

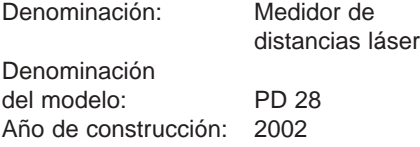

Conforme a la CE

Declaramos, como únicos responsables, que este producto cumple las siguientes normas y directrices: DIN EN 50081-1, DIN EN 61000-6-2, DIN EN 50082-1, DIN EN 50082-2

Hilti Sociedad Anónima

Munchang

Armin Spiegel Director de la unidad Marca y Medida Head of Business Unit Positioning **Systems** 

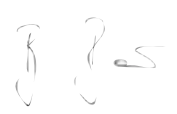

Bodo Baur Director de calidad de Marca y Medida Quality Manager Business Unit Positioning Systems

Sistemas de Marca y Medida 01 / 2002